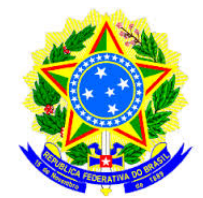

# UNIVERSIDADE FEDERAL DO TOCANTINS CÂMPUS UNIVERSITÁRIO DE PALMAS PROGRAMA DE MESTRADO PROFISSIONAL EM MATEMÁTICA EM REDE NACIONAL – PROFMAT

Marco Antônio Brito Paiva

# **UMA PROPOSTA DE UTILIZAÇÃO DO WINPLOT NO ENSINO DA FUNÇÃO QUADRÁTICA NAS TURMAS DO 9<sup>o</sup> ANO**

PALMAS - TO 2016

Marco Antônio Brito Paiva

# **UMA PROPOSTA DE UTILIZAÇÃO DO WINPLOT NO ENSINO DA FUNÇÃO QUADRÁTICA NAS TURMAS DO 9<sup>o</sup> ANO**

Dissertação apresentada ao Programa de Mestrado Profissional em Matemática em Rede Nacional - PROFMAT da Universidade Federal do Tocantins como requisito parcial para a obtenção do título de Mestre - Área de Concentração: Matemática. Orientador: Prof. Me. Gilmar Pires Novaes.

PALMAS - TO 2016

### **Dados Internacionais de Catalogação na Publicação (CIP) Sistema de Bibliotecas da Universidade Federal do Tocantins**

P149p Paiva, Marco Antônio Brito.

UMA PROPOSTA DE UTILIZAÇÃO DO WINPLOT NO ENSINO DA FUNÇÃO QUADRÁTICA NAS TURMAS DO 9º ANO. / Marco Antônio Brito Paiva. – Palmas, TO, 2016.

80 f.

Dissertação (Mestrado Profissional) - Universidade Federal do Tocantins – Câmpus Universitário de Palmas - Curso de Pós-Graduação (Mestrado) Profissional em Matemática, 2016.

Orientador: Me. Gilmar Pires Novaes

1. Função Quadrática. 2. Software Winplot. 3. Parâmetros Curriculares Nacionais. 4. Ensino Fundamental II. I. Título

#### **CDD 510**

**Elaborado pelo sistema de geração automática de ficha catalográfica da UFT com os dados fornecidos pelo(a) autor(a).**

TODOS OS DIREITOS RESERVADOS – A reprodução total ou parcial, de qualquer forma ou por qualquer meio deste documento é autorizado desde que citada a fonte. A violação dos direitos do autor (Lei nº 9.610/98) é crime estabelecido pelo artigo 184 do Código Penal.

### MARCO ANTÔNIO BRITO PAIVA

## UMA PROPOSTA DE UTILIZAÇÃO DO SOFTWARE WINPLOT NO ENSINO DA FUNÇÃO QUADRÁTICA NAS TURMAS DO 9º ANO

Trabalho de Conclusão de Curso apresentado ao programa de Mestrado Profissional em Matemática em Rede Nacional - PROFMAT da Universidade Federal do Tocantins como requisito parcial para obtenção do título de Mestre - Área de Concentração: Matemática. Me. Gilmar Pires Orientador: Prof. Novaes.

Aprovada em 19/02/2016

**BANCA EXAMINADORA** 

Kogerin Azercola Rich

Prof. Dr. Rogério Azevedo Rocha (UFT)

Hoel Nidon Wamolo

Prof. Dra. Helga Midori Iwamoto (UFT)

fauct Cash

Prof. Dr. Claudio De Castro Monteiro (IFTO)

Ao meu filho Enzo Gabriel e à minha esposa Angra Nunes. Aos meus avós Minelvino Félix Paiva e Rita da Silva Paiva (*in memoriam*).

# AGRADECIMENTOS

A Deus por seus ensinamentos, dando-me sabedoria todos os dias da minha vida, orientando-me a ter discernimento das suas palavras, guiando-me para os seus caminhos. Pois Ele é o Senhor, minha inspiração, fonte de sabedoria. Obrigado, Senhor, pela tua misericórdia.

À minha querida esposa Angra, por estar ao meu lado me apoiando, pelo amor, carinho, paciência, incentivo e compreensão.

Ao meu orientador e professor Gilmar Pires Novaes, por seus ensinamentos, incentivos, paciência, conselhos, confiança, estímulos e orientações seguras para que este trabalho se tornasse uma realidade.

Aos meus amigos Lucivaldo Castro, Neudson Cardoso, André Stefani e Paulo Silas pelo incentivo e por participarem deste momento importante em minha vida, sempre me apoiando e me dando forças.

Aos grandes colegas de classe: todos participaram dessa parte importante e contribuíram com a minha formação no mestrado.

*"Sempre me pareceu estranho que todos aqueles que estudam seriamente esta ciência acabam tomados por uma espécie de paixão por ela. Em verdade, o que proporciona o máximo de prazer não é o conhecimento e sim a aprendizagem, não é a posse, mas a aquisição, não é a presença, mas o ato de atingir a meta." (Carl Friedrich Gauss)*

# RESUMO

Em Educação Matemática, um dos interesses dos estudiosos é buscar metodologias que aprimorem o ensino-aprendizagem dessa disciplina, tida, ainda, como difícil e, em muitos casos, rejeitada pelos discentes de todas as classes sociais e em todos os níveis de escolaridade. Esta proposta de trabalho visa mostrar a didática no processo de ensino e de aprendizagem da Matemática, utilizando o software Winplot como recurso didático ao estudo de função quadrática. De modo específico, este trabalho teve como objetivo a análise do uso do software Winplot como uma ferramenta de ensino, auxiliando os alunos na construção de gráficos de funções quadráticas, possibilitando-lhes uma compreensão mais consentânea na resolução de situações-problema inerentes, construindo, assim, um conhecimento matemático mais significativo, visando a um melhor rendimento na disciplina e mostrando-lhe uma nova percepção sobre a Matemática.

**Palavras-chave:** Função quadrática. Software Winplot. Parâmetros Curriculares Nacionais.

# ABSTRACT

In mathematics education, one of the interests of scholars is to seek methodologies that improves the teaching and learning of this discipline, considered also as difficult and in many cases rejected by students of all social classes and in all levels of education.

This work aims to show the didactic teaching process and learning of mathematics using Winplot software as a teaching resource to quadratic function study. Specifically, this study aimed to analyze the use of Winplot software as a teaching tool, helping students in graphing quadratic functions, allowing them a more understanding consistent in resolving problem situations inherent, thus building a knowledge most significant mathematician, aiming at a better performance in the discipline and showing you a new perception of mathematics.

**Keywords**: Quadratic function. Winplot software. National Curriculum Parameters.

# LISTA DE ILUSTRAÇÕES

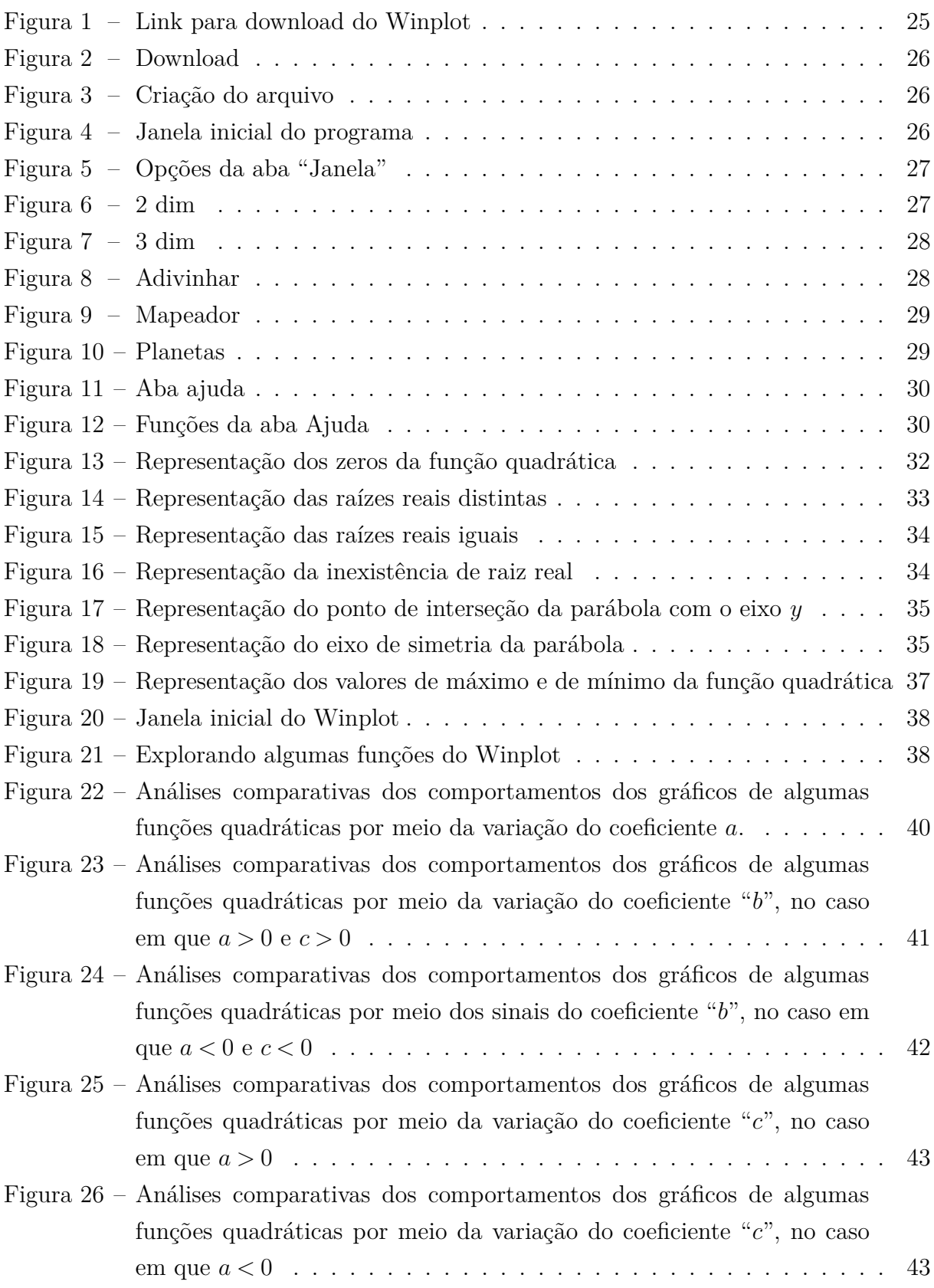

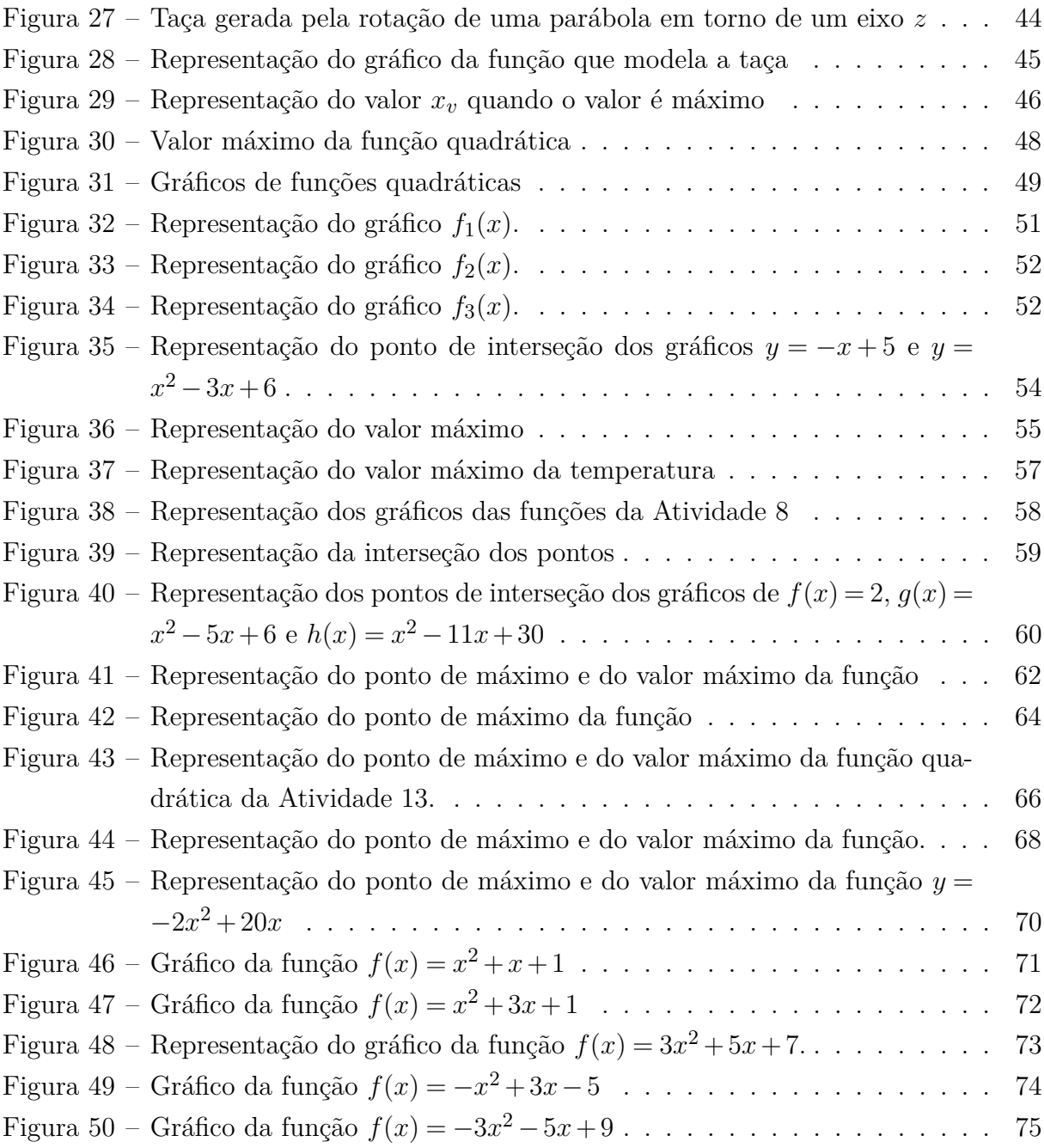

# LISTA DE ABREVIATURAS E SIGLAS

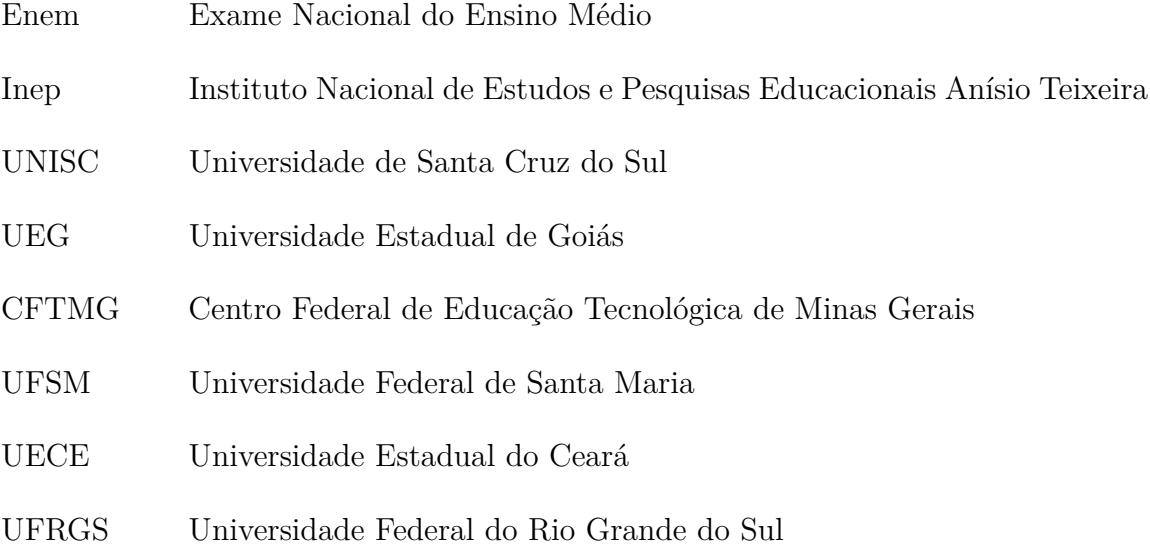

# LISTA DE SÍMBOLOS

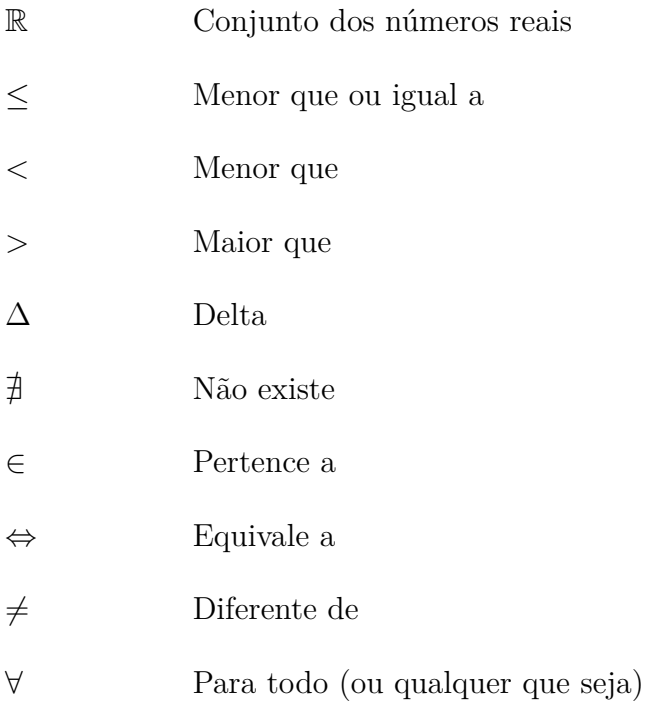

# SUMÁRIO

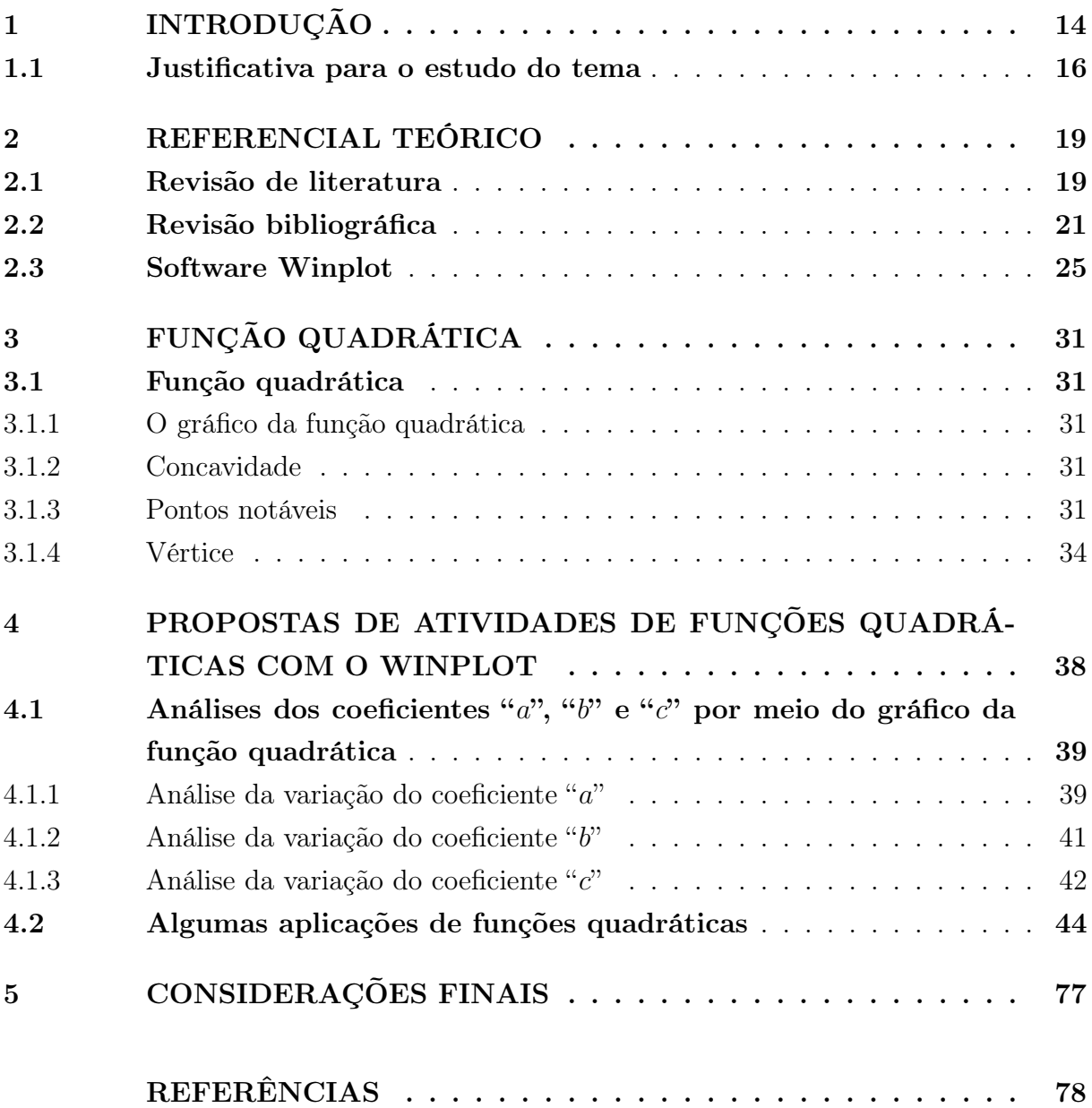

# <span id="page-14-0"></span>1 INTRODUÇÃO

Em Educação Matemática, um dos interesses dos estudiosos é buscar metodologias que aprimorem o ensino-aprendizagem dessa disciplina, tida, ainda, como difícil e, em muitos casos, rejeitada pelos discentes de todas as classes sociais e em todos os níveis de escolaridade.

A Matemática é vista pelos alunos como uma disciplina muito difícil, e acabam culpando os professores, que, por sua vez, tentam seguir à risca o plano de aula.

A prática docente fundamentada na pedagogia tradicional ainda hoje está presente em sala de aula. Nesta, o professor apresenta definições, exemplos e exige a resolução de exercícios; o aluno, por sua vez, demonstra que aprendeu o conteúdo por meio de exercícios resolvidos. Essa prática docente é centrada no professor, na qual ele transmite o conteúdo e os alunos recebem e reproduzem mecanicamente o que absorveu.

[\(FREIRE,](#page-78-1) [1987\)](#page-78-1) denomina essa prática como "educação bancária", pois entendia que ela visava à mera transmissão passiva de conteúdos do professor assumida como aquele que supostamente "tudo sabe", para o aluno, que era assumido como aquele que "nada sabe". Era como se o professor fosse preenchendo com seu saber a cabeça vazia de seus alunos; depositava conteúdos, como alguém deposita dinheiro no banco. O professor seria mero narrador, nessa concepção de educação.

[\(FREIRE,](#page-78-2) [1996\)](#page-78-2) diz ainda que "a visão bancária tem papéis rigidamente definidos: o educador é o sábio que possui o conhecimento, enquanto o educando é sempre aquele que não sabe". Em resumo, o educador é o que educa, sabe, pensa, diz a palavra, disciplina, opta e prescreve a opção, atua, escolhe o conteúdo programático, identifica a autoridade do saber como sua autoridade funcional, e, finalmente, é o sujeito do processo.

Paulo Freire defende uma pedagogia em que o educador precisa buscar novos estímulos didáticos para vencer as dificuldades e assim encontrar meios de despertar o interesse pelo aprender. Para [\(FREIRE,](#page-78-2) [1996\)](#page-78-2), ensinar exige que o professor, capacitado, aguce a curiosidade nos alunos a fim de que se tornem pessoas críticas, capazes de entender, analisar e levantar dúvidas que, estudadas, gerem novos conhecimentos ao tema estudado.

Alguns educadores, reconhecendo essa limitação da educação bancária, buscam mudar essa prática utilizando softwares e jogos criando situações-problema para a construção do conhecimento matemático.

Contrapondo a essa educação tradicional, este trabalho visa à valorização do ensino da Matemática, no que diz respeito ao tema "Função Quadrática", não somente por métodos convencionais, mas também por meio de metodologias inovadoras, apresentando ao professor uma proposta de ensino diferenciada para o conteúdo de função quadrática.

#### **Problema de pesquisa**

Tendo em vista que muitos estudantes da 1<sup>ª</sup> série do Ensino Médio têm dificuldades em construir e interpretar gráficos de funções quadráticas, acreditamos que possa ser possível realizar uma evolução na aprendizagem desses alunos ainda no 9<sup>°</sup> ano (Ensino Fundamental) por meio do uso do software Winplot.

#### **Objetivo Geral**

∙ Analisar os benefícios da utilização do software Winplot na exploração da modelagem matemática no conteúdo de funções quadráticas nas turmas do  $9^{\circ}$  Ano.

#### **Objetivos Específicos**

∙ Investigar os benefícios da aplicação do software Winplot ao ensino da função quadrática.

∙ Proporcionar o desenvolvimento de habilidades de raciocínio, tais como a organização, concentração e atenção, além do desenvolvimento da linguagem, criatividade e raciocínio dedutivo, por meio dos desafios propostos pela metodologia.

#### **Proposta da pesquisa**

Nossa proposta para o ensino de funções quadráticas consiste no desenvolvimento de várias atividades orientadas, com a finalidade de possibilitar ao aluno a construção de conceitos do tema e realizar possíveis generalizações.

Esperamos, desse modo, que esta pesquisa possa contribuir com a melhoria do ensino de função quadrática, mostrando aos professores que a aplicação de outras práticas metodológicas podem ser realmente abordadas de forma diferenciada por meio do uso de recursos tecnológicos, a exemplo do software Winplot.

## <span id="page-16-0"></span>1.1 Justificativa para o estudo do tema

Grande parte dos alunos têm dificuldade na aprendizagem da Matemática, alegando que a Matemática é muito difícil e que os professores não sabem ensiná-la. Com isso muitos educadores buscam, por meio de softwares, um ensino diferenciado que motivem esses alunos ao conhecimento construtivo, em especial, no que diz respeito a conteúdos de Matemática tais como Geometria Espacial, Trigonometria e Funções Quadráticas.

Para isso, seguimos algumas das orientações dos PCN's que tratam da importância do estudo das funções,

> "O estudo das funções permite ao aluno adquirir a linguagem algébrica como a linguagem das ciências, necessária para expressar a relação entre grandezas e modelar situações-problema, construindo modelos descritivos de fenômenos e permitindo várias conexões dentro e fora da própria Matemática. Assim, a ênfase do estudo das diferentes funções deve estar no conceito de função e em suas propriedades em relação às operações, na interpretação de seus gráficos e nas aplicações dessas funções". [\(BRASIL,](#page-78-3) [2007\)](#page-78-3)

Muitos desses alunos que têm dificuldades em Matemática, especificamente no conteúdo de função quadrática, podem, hoje, utilizar vários softwares que os auxiliem no ensino e na aprendizagem desse assunto, tais como Cabri-Géomètre, Geogebra, Winplot, dentre outros. Alguns deles são gratuitos; outros, pagos.

Esses softwares auxiliam de forma dinâmica no processo de ensino e de aprendizagem da Matemática permitindo ao aluno interação com o que está sendo ensinado.

Para [\(HENDRES; KAIBER,](#page-78-4) [2005\)](#page-78-4),

"O uso do computador no ensino da Matemática é uma necessidade atual e deve, cada vez mais, ligar-se à rotina didática dos professores e à escola em geral. Em decorrência disso, a utilização crescente da informática tem gerado discussões e reflexões acerca de como vem ocorrendo no ensino e aprendizagem de Matemática".

Segundo [\(AMARAL,](#page-78-5) [2004\)](#page-78-5),

"a tecnologia da informática deverá ser instrumento para desenvolver competências nos alunos, de forma que os conteúdos trabalhados na escola sejam significativos socialmente e provoquem mudanças individuais e coletivas. Deverá promover a democratização do ensino no Brasil e instituir a formação de cidadãos participativos para a construção de uma sociedade mais justa e melhor".

A didática usada pelo professor em sala de aula deve motivar os alunos ao conhecimento construtivo e significativo. Nesse sentido, já é possível perceber que alguns professores usam jogos, softwares, dentre outros métodos, como metodologia para a introdução ou revisão de conteúdos. Cabe salientar que o importante é que não se trata apenas dos jogos ou softwares em si, mas de suas aplicações por meio da Matemática, tais como analisar essa disciplina de uma forma dinâmica e descontraída, incentivando e provocando os alunos a buscarem o conhecimento de forma significativa, o que chamamos de autonomia na aprendizagem, prática essa em que o professor atua como orientador, e o aluno, como orientando.

A introdução do conteúdo deve iniciar abordando a história do conteúdo ministrado estabelecendo diferentes aplicações no dia-a-dia. Ao proceder desse modo, o professor chamará a atenção do aluno para si. É como se estivesse brincando com o conhecimento matemático de forma dinâmica e descontraída.

Segundo [\(D'AMBROSIO,](#page-78-6) [1996\)](#page-78-6),

"A História da Matemática é um elemento fundamental para se perceber como teorias e práticas matemáticas foram criadas, desenvolvidas e utilizadas num contexto específico de sua época. Essa visão crítica da matemática através de sua história não implica necessariamente o domínio das teorias e práticas que estamos analisando historicamente".

#### Para [\(BRASIL,](#page-78-7) [2000\)](#page-78-7),

"A História da Matemática, mediante um processo de transposição didática e juntamente com os outros recursos didáticos e metodológicos, pode oferecer uma importante contribuição ao processo de ensino e aprendizagem da Matemática [...], ao estabelecer comparações entre os conceitos e processos matemáticos do passado e do presente".

#### [\(LIBÂNEO,](#page-79-0) [1994\)](#page-79-0) diz que

"A atividade de ensinar é vista, comumente, como transmissão da matéria aos alunos, realização de exercícios repetitivos, memorização de definições e fórmulas, com o que ele diz que esse tipo de ensino é uma forma peculiar e empobrecida do que se costuma chamar de ensino tradicional".

É nítido o problema que o ensino da Matemática apresenta hoje nas escolas públicas do Brasil, pois, mesmo conhecendo a necessidade de aulas mais atraente e interativas, os professores de Matemática continuam utilizando os mesmos recursos de sempre, ou seja, lousa e giz. Observa-se, ainda, que os alunos apresentam grandes dificuldades na aprendizagem, em particular, de função quadrática, visto ser este um conteúdo que requer grande atenção dos estudantes.

Nossa proposta para o ensino de funções quadráticas consiste no desenvolvimento de várias atividades orientadas, com a finalidade de possibilitar ao aluno a construção de conceitos do tema e obter possíveis generalizações.

Este trabalho está dividido em 5 capítulos, sendo o Capítulo 1 esta introdução.

No Capítulo 2, abordaremos a fundamentação teórica do sofwtare Winplot, sua origem e alguns autores que defendem o uso desse software em sala de aula.

No Capítulo 3, apresentaremos algumas definições necessárias (dentre as quais, a de função quadrática) para o desenvolvimento e compreensão das atividades que desenvolveremos.

No Capítulo 4, proporemos algumas atividades práticas com auxílio do software Winplot, visando à construção do gráfico da função quadrática. Explicaremos ao leitor como utilizar alguns comandos do Winplot e como analisar o comportamento de cada coeficiente desse tipo de função. Ao final, apresentaremos algumas aplicações de funções quadráticas, baseadas em questões do Exame Nacional do Ensino Médio (Enem), Vestibulares e de autoria própria.

No Capítulo 5, abordaremos as considerações finais, levando em conta uma reflexão do uso de software Winplot em sala de aula. Esperamos, pois, que este trabalho possa contribuir com a melhoria do ensino da Matemática mostrando aos professores que as tradicionais práticas metodológicas podem ser realmente abordadas de forma diferenciada por meio do uso de recursos tecnológicos, tais como o software Winplot.

# <span id="page-19-0"></span>2 REFERENCIAL TEÓRICO

## <span id="page-19-1"></span>2.1 Revisão de literatura

Em um contexto permeado pela tecnologia, a interface educação-tecnologia apresenta-se como um desafio urgente a ser repensado sob a ótica dessas novas relações entre educadores e educandos.

Para [\(COSTA,](#page-78-8) [2010\)](#page-78-8), a educação é um ambiente em que articulam o conhecimento e a tecnologia, com perspectiva de orientar o caminho para uma aprendizagem significativa, para o planejamento e o domínio de estratégias pedagógicas voltadas para a tecnologia:

> "Quando se fala em educação e tecnologia, é necessário abordar também a questão do processo de aprendizagem. Entende-se que a tecnologia é um instrumento que pode colaborar com o processo de aprendizagem educacional, desde que utilizada adequadamente, ou seja, com planejamento, com objetivos definidos, e, principalmente, com estratégias pedagógicas apropriadas ao conteúdo que se pretende construir em conjunto com os estudantes. Tais estratégias podem conter diversos tipos de tecnologia, e envolve o planejamento, as atividades, a elaboração de situações-problema, dentre outros tópicos".

Ao final do século XX, o grande avanço do computador provocou um enorme impacto em nossas vidas, pois uma parcela significativa da população passou a se utilizar dos benefícios da informática e incorporar ao seu cotidiano o uso de diferentes softwares e aplicativos.

No início do século XXI, tivemos uma grande explosão na área computacional, surgindo novos computadores, com novos processadores, mais potentes, compactos e economicamente mais acessíveis. As escolas começaram a entrar na era digital usufruindo dos benefícios dos computadores e das conexões de internet em alta velocidade. Atualmente, programas básicos e softwares especificamente desenvolvidos para o processo de ensino e de aprendizagem são utilizados em várias áreas da educação.

Para [\(SOARES; C.SILVA; SANTOS,](#page-79-1) [2012\)](#page-79-1),

"O computador e softwares educativos são importantes recursos para promover o desenvolvimento de uma aprendizagem mais significativa. Assim, o computador deve ser inserido nas escolas com o objetivo de melhor promover a construção do conhecimento, organizar o pensamento e desenvolver o raciocínio lógico dos alunos".

"A Matemática tem sido uma área muito privilegiada em relação às diversas tecnologias presentes no mundo contemporâneo. Sejam as calculadoras, os jogos virtuais, os computadores ou os diversos softwares, todos esses recursos tecnológicos estão sendo propostos pelos Parâmetros Curriculares Nacionais (PCN's) com o intuito de melhorar o processo de ensino e de aprendizagem da Matemática. Em especial, as tecnologias da informática, com um conjunto de ferramentas — computador, softwares, internet, etc. – podem (devem mesmo) auxiliar o ensino da Matemática, criando ambientes de aprendizagens que possibilitem o surgimento de novas formas de pensar e de agir, que valorizem o experimental e que tragam significados para o estudo dessa ciência".

Nessa mesma linha de raciocínio, os PCN's+ [\(BRASIL,](#page-78-3) [2007\)](#page-78-3) nos dizem que

"O computador pode ser usado como elemento de apoio para o ensino (banco de dados, elementos visuais), mas também como fonte de aprendizagem e como ferramenta para o desenvolvimento de habilidades. O trabalho com o computador pode ensinar o aluno a aprender com seus erros e a aprender junto com seus colegas, trocando suas produções e comparando-as".

Nesse sentido, é possível encontrar uma vasta gama de produtos voltados para a educação. Temos vários programas e softwares que auxiliam o ensino e aprendizagem da Matemática, muitos dos quais já são de uso cotidiano, tais como calculadoras, planilhas eletrônicas, etc. Já no campo computacional voltado especificamente ao ensino da Matemática, temos vários softwares que auxiliam a aprendizagem usando conceitos e demonstrações de vários conteúdos.

Para [\(BORBA; PENTEADO,](#page-78-9) [2003\)](#page-78-9),

"(...) À medida que a tecnologia informática se desenvolve, deparamos-nos com a necessidade de atualização de nossos conhecimentos sobre o conteúdo ao qual ela está sendo integrada. Ao utilizar uma calculadora ou um computador, um professor de Matemática pode se deparar com a necessidade de expandir muitas de suas ideias matemáticas e também buscar novas opções de trabalho com os alunos. Além disso, a inserção de TIC's no ambiente escolar tem sido vista como um potencializador das ideias de se quebrar a hegemonia das disciplinas e impulsionar a interdisciplinaridade".

Segundo os PCN's [\(BRASIL,](#page-78-7) [2000\)](#page-78-7),

"Quanto aos softwares educacionais, é fundamental que o professor aprenda a escolhê-los em função dos objetivos que pretende atingir e de sua própria concepção de conhecimento e de aprendizagem, distinguindo os que se prestem mais a um trabalho dirigido para testar conhecimentos dos que procuram levar o aluno a interagir com o programa de forma a construir conhecimento".

Segundo [\(ALMOULOUD,](#page-78-10) [2007\)](#page-78-10),

"a introdução da tecnologia de ambientes informatizados na escola e na formação de professores está acompanhada de fenômenos parecidos aos fenômenos da Transposição Didática. Este pesquisador ressalta, ainda, que os ambientes informatizados são também sujeitos a transformações".

Conscientes de ser a Matemática a componente curricular em que os jovens apresentam mais dificuldades, torna-se imprescindível que sejam tomadas iniciativas para reverter esse quadro. O professor precisa oferecer aos alunos aulas mais incentivadoras, que os façam perceber que a Matemática não é tão difícil como eles possam pensar, que ela está ao nosso redor de diversas maneiras e que há formas bem menos complicadas de aprendê-la.

Para [\(SOARES; C.SILVA; SANTOS,](#page-79-1) [2012\)](#page-79-1),

"No ensino de Matemática, o livro didático é apenas um dos recursos que devem ser usados pelos profissionais da educação. Para aprofundar mais e melhor a aprendizagem dos alunos, a introdução das novas tecnologias pode promover maior motivação dos alunos e professores".

[\(MATOS; MENEZES,](#page-79-2) [2011\)](#page-79-2) defendem que o uso do software Winplot como recurso didático tem vantagens na aprendizagem dos alunos envolvidos, para ele,

> "Os resultados da pesquisa evidenciam que o uso do software Winplot pode favorecer a leitura, interpretação e construção gráfica, além de propiciar maior liberdade aos alunos nas questões ligadas aos cálculos e nas escolhas das atividades pelo professor. Mas, é necessário destacar que o programa não irá trazer benefícios por si só, ou seja, não será apenas levando os alunos para o laboratório e os colocando na frente dos computadores para manipularo software que os objetivos para o ensino serão atingidos".

## <span id="page-21-0"></span>2.2 Revisão bibliográfica

[\(SILVA,](#page-79-3) [2014\)](#page-79-3), em seu trabalho "Coordenadas geométricas em funções paramétricas no Winplot",

> "Neste trabalho, usaremos as diferenças entre os elementos de uma sequência finita, a fim de encontrar leis que expressem as tendências nela contidas. Veremos também como um estudo simples sobre progressões aritméticas de ordens diversas é capaz de fornecer funções paramétricas de curvas passando por pontos pré-definidos, de superfícies contendo curvas pré-definidas ou, até mesmo, de regiões do <sup>3</sup> situadas entre duas superfícies dadas. Além disso, poderemos, com o auxílio do programa computacional Winplot, visualisar as curvas, superfícies ou regiões obtidas em cada exemplo do nosso estudo".

Observamos, assim, que a dissertação de [\(SILVA,](#page-79-3) [2014\)](#page-79-3) faz uso do software Winplot para tratar de funções paramétricas de curvas, plotando gráficos em 3D.

Realizando uma breve análise do trabalho de [\(LIMA,](#page-79-4) [2014\)](#page-79-4), podemos observar que se trata de uma proposta para o ensino das funções exponencial, seno e cosseno com o auxílio do software Winplot, trabalhando também com movimentos circulares, harmônico e lançamento oblíquo.

Para [\(LIMA,](#page-79-4) [2014\)](#page-79-4),

"Este trabalho propõe a utilização do software winplot para auxiliar no entendimento da função exponencial e também das funções trigonométricas (seno e cosseno) por meio da utilização de seus recursos para a construção e visualização dos mais diversos gráficos relativos a essas funções, como também na solução de alguns problemas do cotidiano, tais como: juros compostos, crescimento populacional e decaimento radioativo".

Segundo [\(LIMA,](#page-79-4) [2014\)](#page-79-4),

"Neste trabalho, são evidenciadas as características do Movimento Circular Uniforme (MCU), Movimento Harmônico Simples (MHS) e lançamento oblíquo, que estarão presentes e interligados em uma aplicação das funções seno e cosseno que, apesar de ter uma modelagem matemática de equações complexas, terá, com auxílio do winplot, soluções rápidas. Dessa forma, com a utilização do software winplot, propõe-se ao professor e ao aluno uma forma ágil e interativa para a compreensão do comportamento dessas funções".

No trabalho "Scilab, Geogebra e Winplot como recurso pedagógico no ensino de matrizes, determinantes e Geometria Analítica", [\(TRINDADE,](#page-80-0) [2013\)](#page-80-0) realiza algumas comparações entre tais softwares, para uma análise sobre os benefícios destes.

> "O presente trabalho apresenta como proposta a utilização de algumas tecnologias em sala de aula, como recurso motivador no processo ensino-aprendizagem, principalmente na disciplina de Matemática, na qual, historicamente, as dificuldades em assimilar os conteúdos têm desmotivado os alunos. Dentre essas tecnologias, apresentamos os softwares educacionais SciLab, Geogebra e Winplot como ferramentas capazes de enriquecer as aulas de Matemática e facilitar a sua aprendizagem".

Para [\(TRINDADE,](#page-80-0) [2013\)](#page-80-0),

"É notória a importância da utilização de softwares e seus potenciais como instrumento didático aliado ao processo de ensino-aprendizagem, representados aqui pelos softwares SciLab, Geogebra e Winplot, com uso específico ao estudo de matrizes, determinantes, reta e circunferência. Contudo, é válido ressaltar que os softwares especificados não se esgotam aqui e que não há a intenção de afirmar que apenas esses são capazes de produzir melhores resultados na ação docente".

Realizando uma breve análise da dissertação de [\(SIDEL,](#page-79-5) [2015\)](#page-79-5), podemos observar que se trata de algumas aplicações do movimento parabólico com barreira, no esporte, mediante sistemas de equações implícitas usando o winplot.

Segundo [\(SIDEL,](#page-79-5) [2015\)](#page-79-5),

"Este trabalho apresenta uma ferramenta de estímulo à aprendizagem no Ensino Médio, mediante o uso do software Winplot na resolução de problemas que envolvem equações não lineares, especificamente um modelo matemático para o lançamento de um projétil com sistema de equações implícitas, usando relações trigonométricas, funções trigonométricas inversas, função quadrática e lançamento oblíquo".

Realizando uma análise da dissertação de [\(PEREIRA,](#page-79-6) [2015\)](#page-79-6), podemos observar que se trata de uma proposta para o uso do software Winplot no ensino da Matemática para estudantes do Ensino Médio do IFMT, Campus de Cuiabá.

Para [\(PEREIRA,](#page-79-6) [2015\)](#page-79-6),

"Esta dissertação tem como objetivo principal a apresentação do software Winplot, como uma ferramenta didática facilitadora na compreensão de conteúdos matemáticos, especificamente, a abordagem de gráficos bidimensionais. Para instrumentalizar esse estudo, construiu-se o referencial teórico pautado pelo estado da arte das Tecnologias da Informação e Comunicação (TIC's) aplicadas nas aulas de Matemática, e as reflexões contidas nos Parâmetros Curriculares Nacionais para o Ensino Médio".

Segundo [\(PEREIRA,](#page-79-6) [2015\)](#page-79-6),

"Para alcançar os objetivos propostos, construíram-se atividades didáticas mediadas pelo software Winplot, direcionadas à geração das figuras de gráficos bidimensionais para duas turmas de alunos do 2<sup>o</sup> ano do Ensino Médio do Instituto Federal de Educação do Mato Grosso (IFMT) [...] Espera-se que esta dissertação possa gerar mais conhecimentos, ampliar o diálogo entre os educadores de Matemática, notadamente os do IFMT, promovendo reflexões no sentido de criar propostas de Matemática adequadas às reais necessidades dos alunos".

Observamos, assim, mais uma vez, o uso do Winplot no Ensino Médio.

Realizando uma análise da dissertação de [\(ZICA,](#page-80-1) [2013\)](#page-80-1), podemos observar que se trata de uma proposta de utilização do Winplot no ensino da Função Seno nas Turmas do PROEJA do Instituto Federal do Tocantins.

Segundo [\(ZICA,](#page-80-1) [2013\)](#page-80-1),

"Tradicionalmente, as dificuldades apresentadas pelos alunos na aprendizagem dos conteúdos da Matemática do Ensino Básico impõem sérias dificuldades ao educador. O ensino desses conteúdos, na modalidade Educação de Jovens e Adultos (PROEJA), passa por iguais dificuldades e, muitas vezes, maiores, já que os alunos fazem parte de um público diferenciado, dado que estão há algum tempo sem a prática do estudo".

Para [\(ZICA,](#page-80-1) [2013\)](#page-80-1),

"Este trabalho propõe-se a minimizar essas dificuldades de aprendizagem, com o auxílio de um programa de construção de gráficos chamado Winplot. Neste trabalho, são propostos uma abordagem da teoria de funções trigonométricas (seno, cosseno e tangente), o estudo por meio de gráficos dos parâmetros da função seno, assim como aplicações em problemas próximos ao dia a dia dos alunos do PROEJA utilizando o programa Winplot".

A dissertação de [\(JESUS,](#page-79-7) [2013\)](#page-79-7) trata de um estudo das funções afins, quadráticas e equações polinomiais com o auxílio do software Winplot no Ensino Médio.

Segundo [\(JESUS,](#page-79-7) [2013\)](#page-79-7),

"Sendo assim, este trabalho apresenta um estudo acerca da utilização dos recursos computacionais como ferramenta didática para a matemática do Ensino Médio, mais especificamente o uso do software Winplot para o estudo das Funções Afim, Quadrática e Equações Polinomiais. Desta forma, este trabalho tem a intenção de fazer uso pedagógico das novas tecnologias tão presentes no cotidiano de professores e alunos".

Novamente, o Winplot está sendo aplicado ao Ensino Médio.

A dissertação de [\(DIAS,](#page-78-11) [2013\)](#page-78-11) trata de uma proposta ao uso do software Winplot no ensino de funções quadráticas nas turmas do PROEJA do Instituto Federal do Tocantins.

Segundo ele,

"Diante das dificuldades relacionadas à compreensão dos conteúdos da Matemática por grande parte dos estudantes que ingressam no Ensino Médio, propõem-se, neste trabalho, algumas atividades voltadas para o ensino de funções quadráticas com o auxílio do software Winplot. A princípio, essas atividades foram elaboradas para as turmas do primeiro semestre dos cursos do PROEJA do Instituto Federal do Tocantins. Entretanto, este trabalho pode ser útil a qualquer aluno que esteja estudando função quadrática".

Observamos que a proposta de [\(DIAS,](#page-78-11) [2013\)](#page-78-11) é uma série de atividades voltadas para a referida turma do PROEJA. Para ele, "as atividades propostas não têm a finalidade de substituir o tratamento algébrico e formal do ensino de funções, mas oferecer ao professor e ao aluno uma opção interessante para a construção de gráficos de forma mais ágil e interativa".

Diz ainda que "por meio do recurso de animações de gráficos, pretende-se conjecturar algumas relações entre os parâmetros e o comportamento do gráfico, apresentando sempre ao final das atividades uma justificativa matemática para as relações obtidas".

À parte do ora exposto, nosso trabalho traz uma proposta de utilização do Winplot no ensino da função quadrática nas turmas do 9<sup>o</sup> ano, visando diminuir as dificuldades deste conteúdo ainda na base, na qual se inicia o conteúdo de função quadrática. Tratase, assim, de um diferencial em relação aos trabalhos que mencionamos acima, os quais abordam o Winplot voltado ao Ensino Médio ou Ensino Superior.

# <span id="page-25-1"></span>2.3 Software Winplot

O Winplot é um software matemático, desenvolvido por Richard Parris da Phillips ExeterAcademy, em New Hampshire (EUA). Traduzido para o português pelo professor Adelmo Ribeiro de Jesus, com a participação nas versões mais recentes do professor Carlos César de Araújo, é um software livre, não requer o pagamento por sua licença, que constrói gráficos de funções matemáticas em 2D (duas dimensões) e 3D (três dimensões), tornandose, assim, um grande aliado do professor no processo de ensino e de aprendizagem da Matemática.

Escrito em linguagem C, chamava-se PLOT e rodava no antigo DOS. Mas, com o lançamento do Windows 3.1, ele passou a ser chamado de Winplot. Em 2001, surgiu a versão para o Windows 98, a qual foi escrita em linguagem C++. Seu download pode ser feito por meio do link http://math.exeter.edu/rparris/winplot.html, com opção em Português. Ele roda na plataforma Windows (95/98/ME/2K/XP/Vista/7/8) e ocupa 1,86 MB de espaço.

Apesar de que existem vários artigos que descrevem um tutorial para usar o software Winplot, como [\(SOUZA,](#page-80-2) [2004\)](#page-80-2), nenhum deles fornece imagens correlatas.

A seguir, apresentamos um breve tutorial do Winplot com imagens.

A Figura 1 a seguir apresenta o link para download do Winplot.

Figura 1 – Link para download do Winplot

<span id="page-25-0"></span>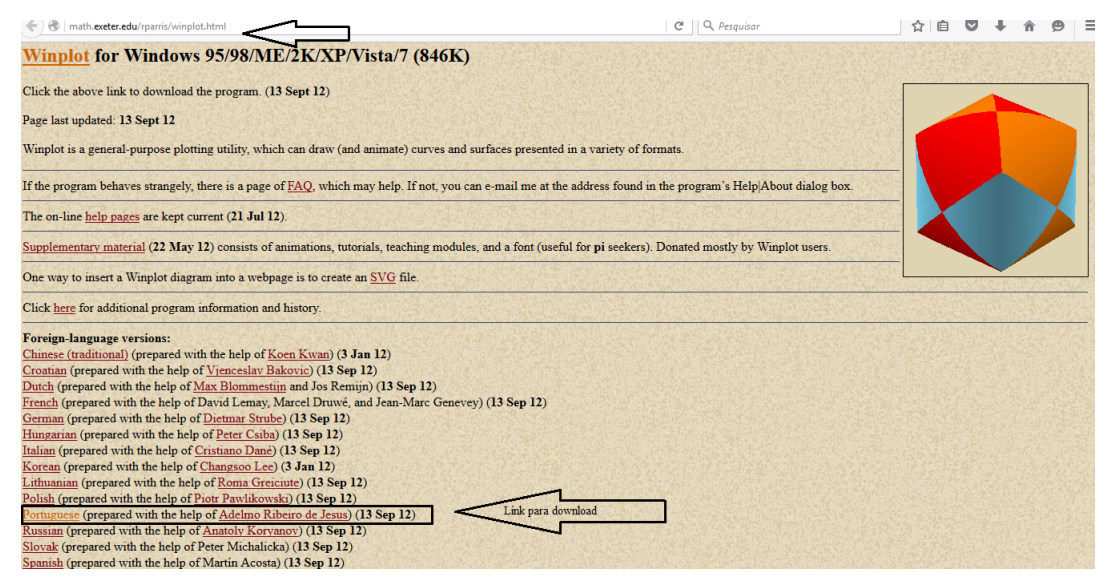

FONTE: Autor (2016)

Nesse link, há várias opções de idiomas. Em particular, para obter a versão em Português, o aluno terá que clicar no idioma "portuguese". Em seguida, será feito o seu download. Após o download, clique para instalar o programa. Depois de instalado, abra o arquivo e clique em "Unzip", conforme Figura 2 a seguir.

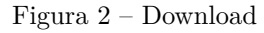

<span id="page-26-0"></span>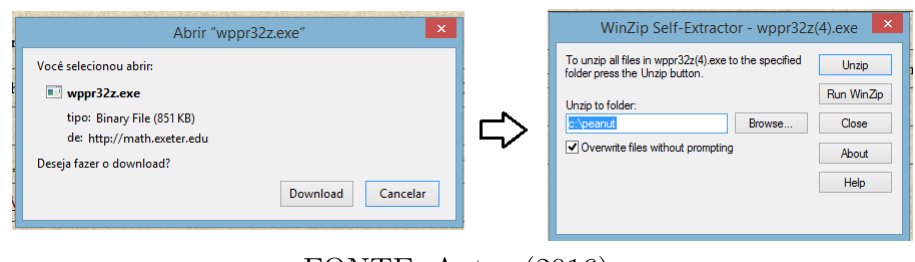

FONTE: Autor (2016)

<span id="page-26-1"></span>Depois será criado um arquivo na pasta "c: penaut", conforme Figura 3 a seguir. Após a criação do arquivo, aparecerá um ícone do software Winplot. Dê dois cliques no ícone amarelo do Winplot para abrir o programa.

Figura 3 – Criação do arquivo

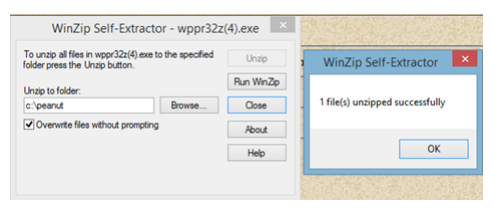

FONTE: Autor (2016)

<span id="page-26-2"></span>Ao abrir o programa, o aluno terá esta página inicial:

Figura 4 – Janela inicial do programa

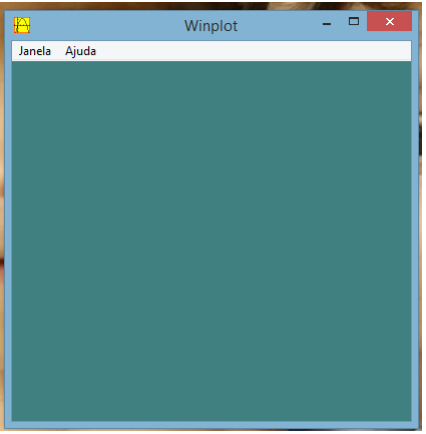

FONTE: Autor (2016)

Conforme a Figura 4 acima, temos duas opções de abas: "Janela" e "Ajuda". Quando clicamos na aba Janela, podemos encontrar as seguintes opções:

<span id="page-27-0"></span>Figura 5 – Opções da aba "Janela"

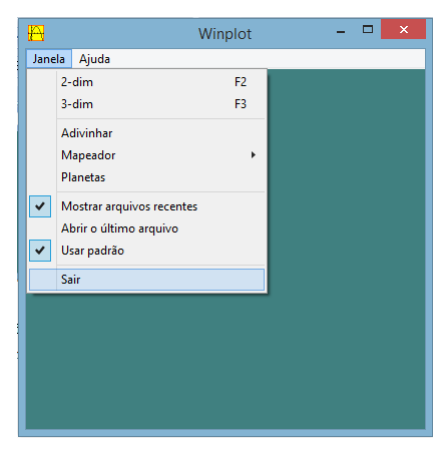

FONTE: Autor (2016)

∙ 2 – dim (F2) – Com esta função podemos trabalhar gráficos no plano (2 dimensões).

<span id="page-27-1"></span>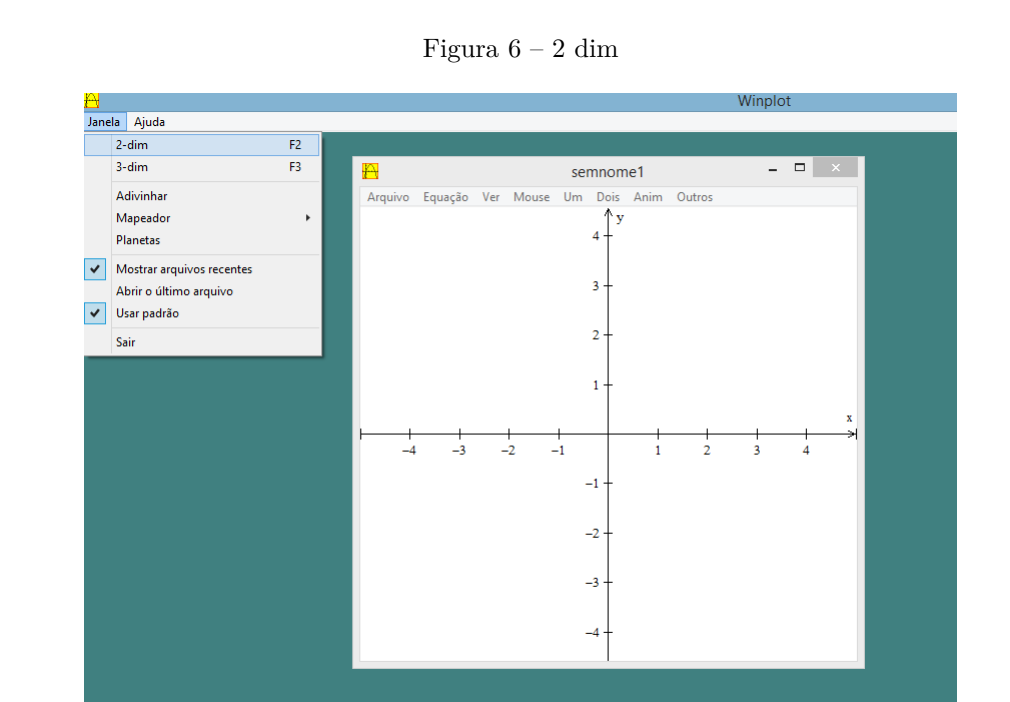

FONTE: Autor (2016)

∙ 3 – dim (F3) - Com esta função podemos trabalhar gráficos no espaço (3 dimensões).

∙ Adivinhar – Com esta função podemos trabalhar como adivinhar a lei de formação da função cujo gráfico está inserido na tela.

∙ Mapeador - Com esta função podemos trabalhar com transformações lineares no plano.

∙ Planetas - Esta é uma janela gráfica especial 2D que mostra os caminhos percorridos por um sistema de corpos cujo movimento é regulado por uma força de atração

Figura 7 – 3 dim

<span id="page-28-0"></span>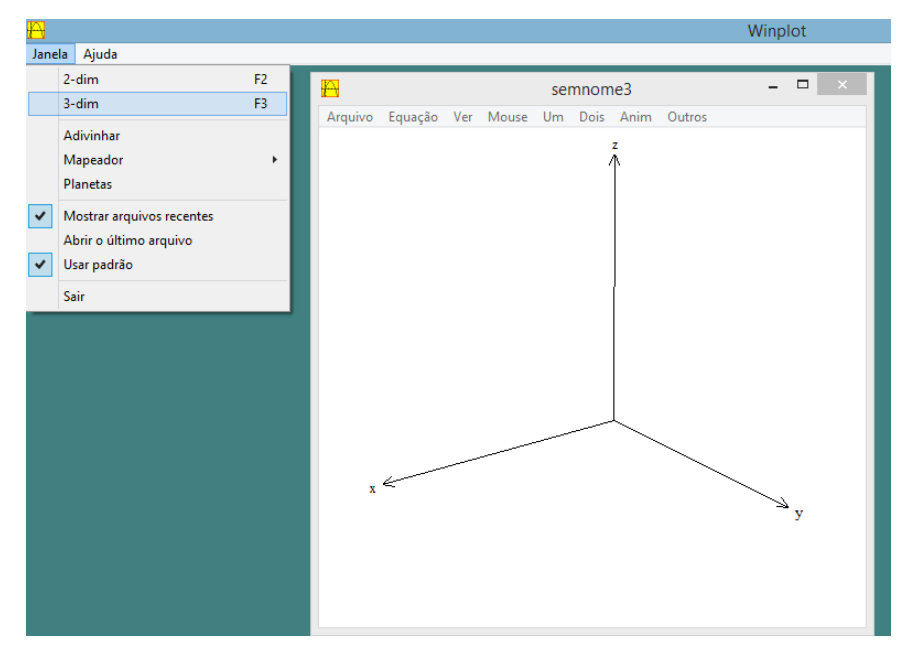

FONTE: Autor (2016)

Figura 8 – Adivinhar

<span id="page-28-1"></span>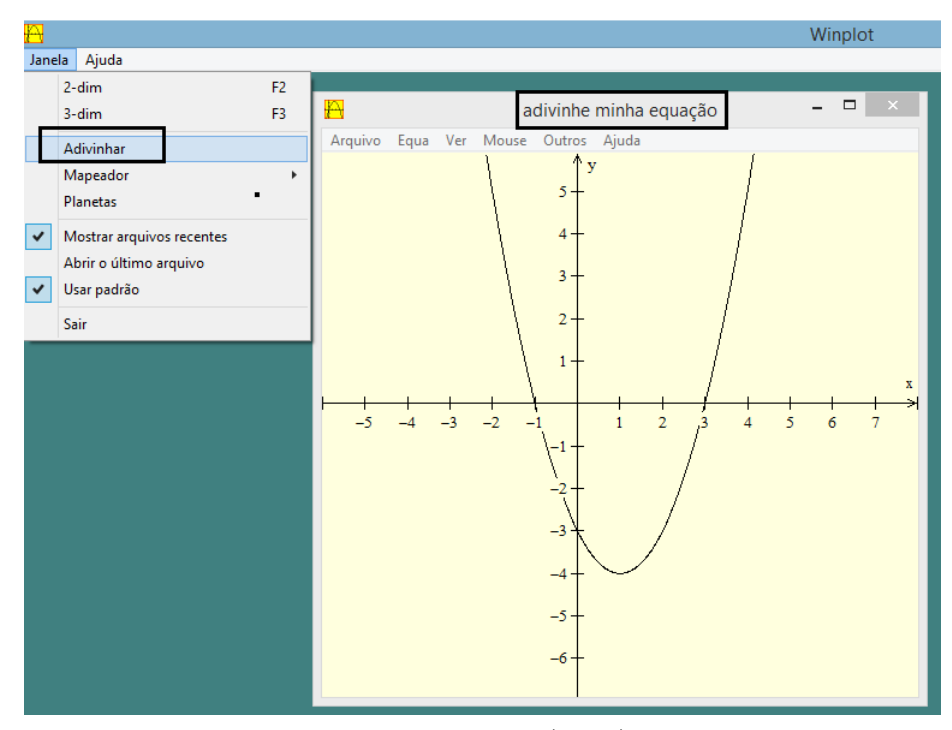

FONTE: Autor (2016)

"inverso-quadrático".

∙ Mostrar arquivos recentes - Esta função mostra os arquivos recentes.

∙ Abrir o último arquivo - Se essa função está marcada, o software Winplot abrirá automaticamente o último arquivo que foi utilizado.

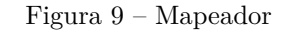

<span id="page-29-0"></span>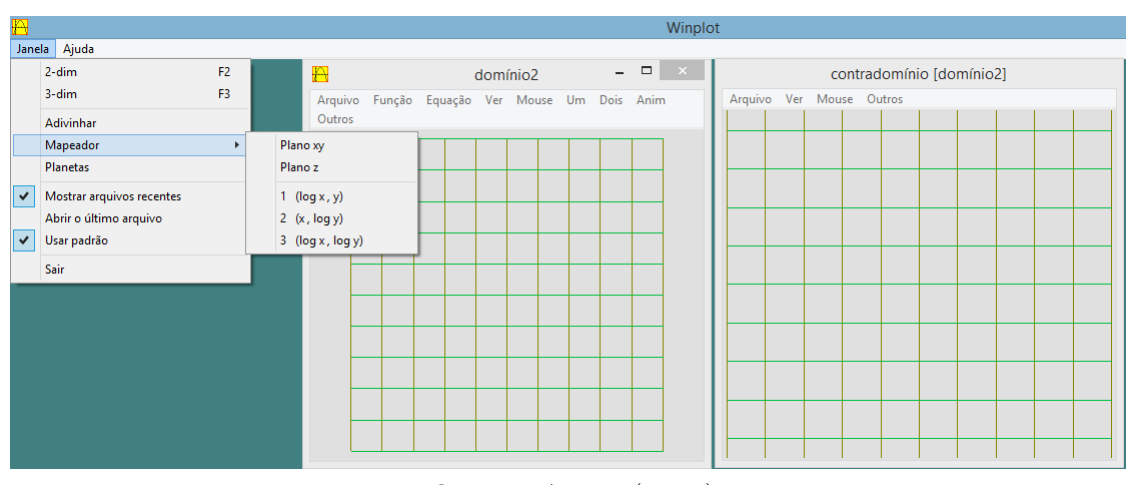

FONTE: Autor (2016)

Figura 10 – Planetas

<span id="page-29-1"></span>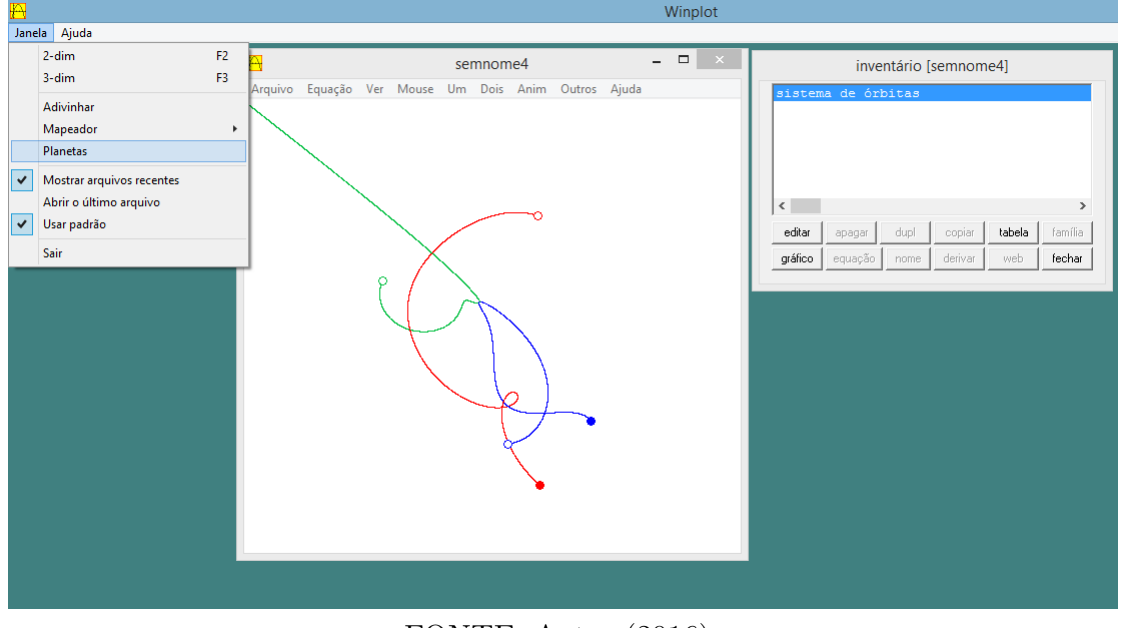

FONTE: Autor (2016)

∙ Usar padrão - Usa as configurações iniciais, ou seja, as configurações que são para no software Winplot.

∙ Sair - Sair do software Winplot.

<span id="page-30-0"></span>Quando clicamos na aba "Ajuda", podemos encontrar as seguintes opções:

Figura 11 – Aba ajuda

 $\blacksquare$ Janela Ajuda Aiuda Dicas ... Sobre

FONTE: Autor (2016)

∙ Ajuda - Nesta função, aparecem algumas observações gerais sobre o uso do programa.

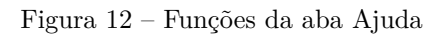

<span id="page-30-1"></span>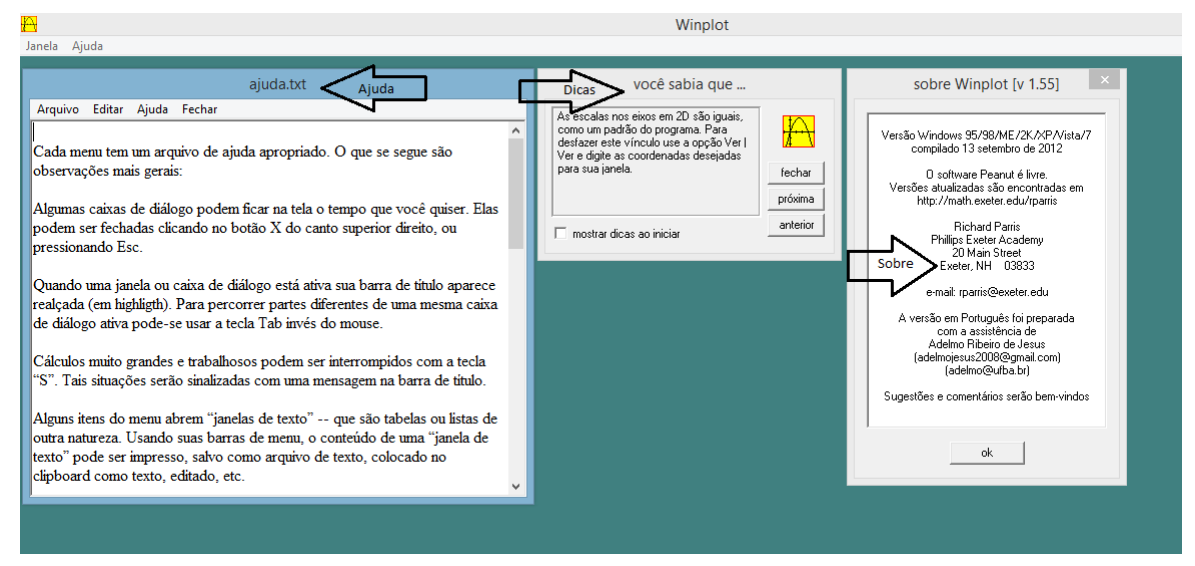

FONTE: Autor (2016)

∙ Dicas - Nesta função, aparece a caixa "você sabia que...". Toda vez que em que ela é aberta, aparece uma nova dica.

∙ Sobre - Nesta função, são apresentadas as características do software.

# <span id="page-31-0"></span>3 FUNÇÃO QUADRÁTICA

# <span id="page-31-1"></span>3.1 Função quadrática

Segundo [\(LIMA,](#page-79-8) [2006\)](#page-79-8), uma função  $f : \mathbb{R} \to \mathbb{R}$  é denominada **quadrática** se existem números reais a, b, c ( $a \neq 0$ ), tais que  $f(x) = ax^2 + bx + c$ , para todo  $x \in \mathbb{R}$ .

De agora em diante, em todo este trabalho, ao nos referirmos a uma função quadrática, conforme definição acima, suporemos, tacitamente, que  $a \neq 0$ .

#### <span id="page-31-2"></span>3.1.1 O gráfico da função quadrática

O gráfico de uma função quadrática é uma parábola (Elon, 2006). Para analisarmos o gráfico da função quadrática, precisamos conhecer a concavidade da parábola e seus pontos notáveis.

### <span id="page-31-3"></span>3.1.2 Concavidade

A concavidade da parábola terá o seguinte comportamento:

- ∙ quando  *>* 0, o gráfico é uma parábola de concavidade voltada para cima.
- ∙ quando  *<* 0, o gráfico é uma parábola de concavidade voltada para baixo.

### <span id="page-31-4"></span>3.1.3 Pontos notáveis

Os pontos notáveis da parábola são os seguintes:

- ponto(s) de interseção com o eixo  $x$  (eixo das abscissas);
- ∙ o ponto de interseção com o eixo (eixo das ordenadas);
- ∙ o vértice.

Dada uma função quadrática  $f(x) = ax^2+bx+c$ , os pontos de interseção da parábola com o eixo , denominados **zeros** da função quadrática, são os possíveis valores de x (pertencentes ao domínio de f) cujas imagens por f são iguais a zero, ou seja,  $f(x) = 0$ .

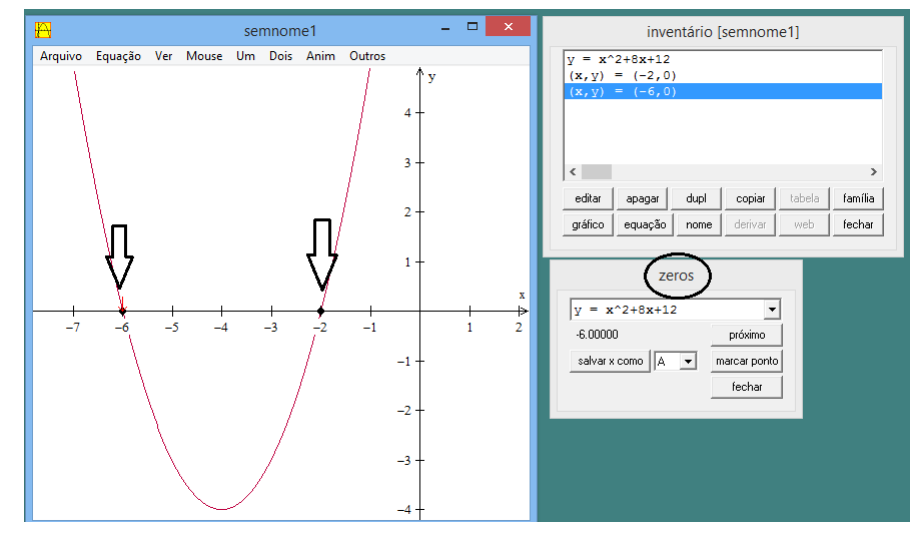

<span id="page-32-0"></span>Na Figura 13 a seguir, apresentamos um exemplo concreto desse conceito.

Figura 13 – Representação dos zeros da função quadrática

FONTE: Autor (2016)

Os pontos de interseção da parábola com o eixo  $x$  podem ser obtidos por meio da forma canônica [\(LIMA,](#page-79-8) [2006\)](#page-79-8).

$$
ax^{2} + bx + c = a\left[\left(x + \frac{b}{2a}\right)^{2} + \frac{4ac - b^{2}}{4a^{2}}\right] = 0
$$
  

$$
ax^{2} + bx + c = 0 \Leftrightarrow \left[\left(x + \frac{b}{2a}\right)^{2} + \frac{4ac - b^{2}}{4a^{2}}\right] = 0
$$
  

$$
\Leftrightarrow \left(x + \frac{b}{2a}\right)^{2} = \frac{b^{2} - 4ac}{4a^{2}}
$$
  

$$
\Leftrightarrow x + \frac{b}{2a} = \pm \frac{\sqrt{b^{2} - 4ac}}{2a}
$$
  

$$
\Leftrightarrow x = \frac{-b \pm \sqrt{b^{2} - 4ac}}{2a}.
$$

Para obter os zeros da função quadrática  $f(x) = ax^2 + bx + c$ , devemos resolver a equação do 2<sup>o</sup> grau  $f(x) = 0$ , usando, de modo geral (no caso em que todos os coeficientes são não nulos), esta fórmula:

$$
x = \frac{-b \pm \sqrt{b^2 - 4ac}}{2a}.
$$

Sendo  $\Delta = b^2 - 4ac$  (" $\Delta$ " lê-se: delta), podem ocorrer os seguintes casos:

## $1^{\circ}$  **Caso:**  $\Delta > 0$  ( $x_1 \neq x_2$ )

Quando o discriminante  $\Delta$  é maior que zero, há duas raízes reais distintas,  $x_1$  e  $x_2$ , dadas por

$$
x_1 = \frac{-b - \sqrt{b^2 - 4ac}}{2a}, \quad x_2 = \frac{-b + \sqrt{b^2 - 4ac}}{2a}.
$$

Nesse caso, a parábola intersecta o eixo das abscissas em dois pontos diferentes:  $x_1$ e $x_2$ (Figura 14 a seguir).

## **2<sup>o</sup>** Caso: Δ = 0 ( $x_1 = x_2$ )

Quando o discriminante $\Delta$ é igual a zero, há duas raízes reais iguais,  $x_1$ e $x_2,$  dadas por

$$
x_1 = x_2 = \frac{-b \pm \sqrt{b^2 - 4ac}}{2a}
$$

*.*

Nesse caso, a parábola intersecta o eixo das abscissas em um único ponto:  $x_1 = x_2$  (Figura 15 a seguir).

## $3^{\circ}$  Caso:  $\Delta < 0$  ( $\sharp x \in \mathbb{R}$ )

Quando o discriminante  $\Delta$  é menor que zero, não há raiz real.

<span id="page-33-0"></span>Nesse caso, a parábola não intersecta o eixo das abscissas (Figura 16 a seguir).

Figura 14 – Representação das raízes reais distintas

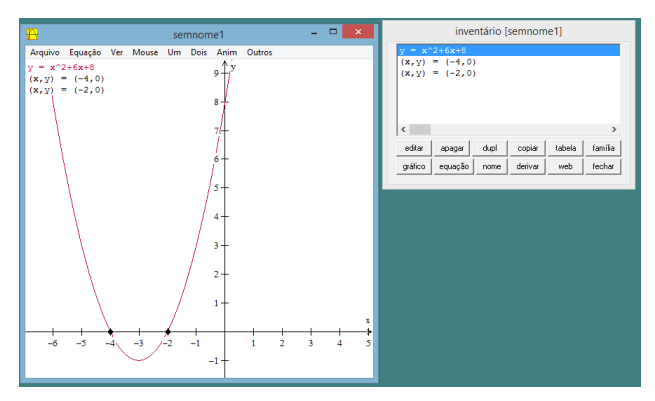

FONTE: Autor (2016)

<span id="page-34-0"></span>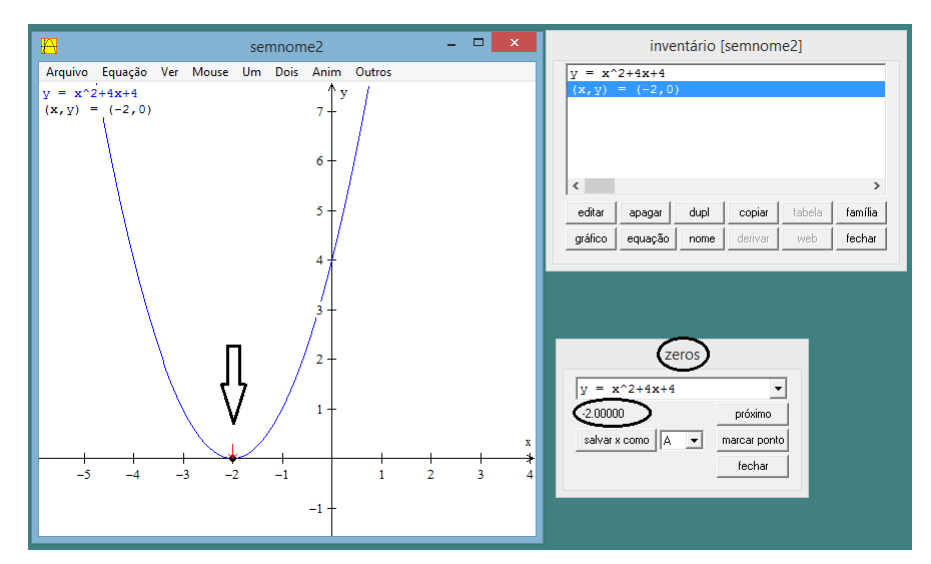

Figura 15 – Representação das raízes reais iguais

FONTE: Autor (2016)

Figura 16 – Representação da inexistência de raiz real

<span id="page-34-1"></span>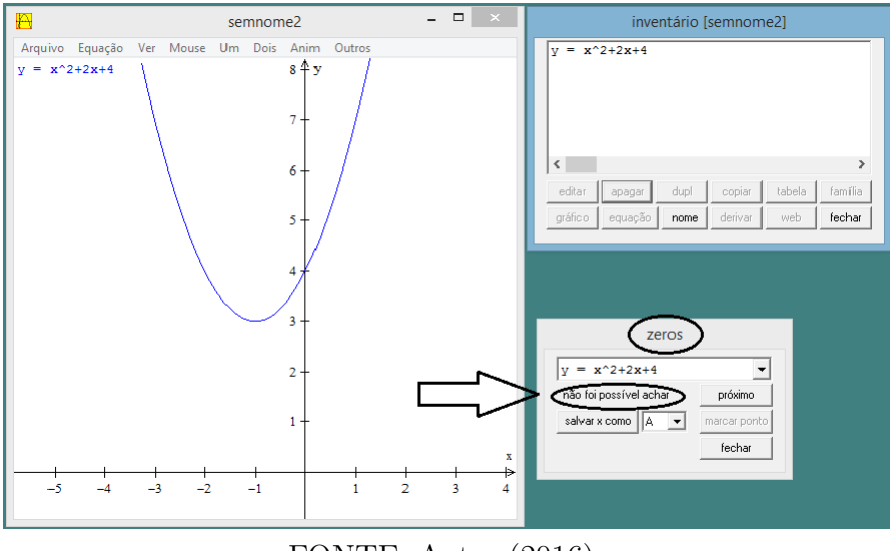

FONTE: Autor (2016)

Consideremos a função quadrática  $f(x) = ax^2+bx+c$ . O ponto de interseção da parábola com o eixo  $y$  é o ponto cuja abscissa,  $x$ , é igual a zero. Assim,  $x = 0 \Rightarrow f(0) = a(0)^2 + b(0) + c = c$ . Logo,  $f(0) = c \Leftrightarrow y = c$ , para todo  $c \in \mathbb{R}$  (Figuara 17) a seguir, caso em que  $a > 0$  e  $c > 0$ , sendo os demais casos inteiramente análogos).

### <span id="page-34-2"></span>3.1.4 Vértice

Para esboçar o gráfico de uma função quadrática (parábola), é importante conhecermos os pontos que constituem o seu vértice.

Considerando a função quadrática  $f(x) = ax^2 + bx + c$ , a parábola correspondente a ela apresenta um eixo de simetria, que é uma reta paralela ao eixo dos  $y$  (eixo das orde-

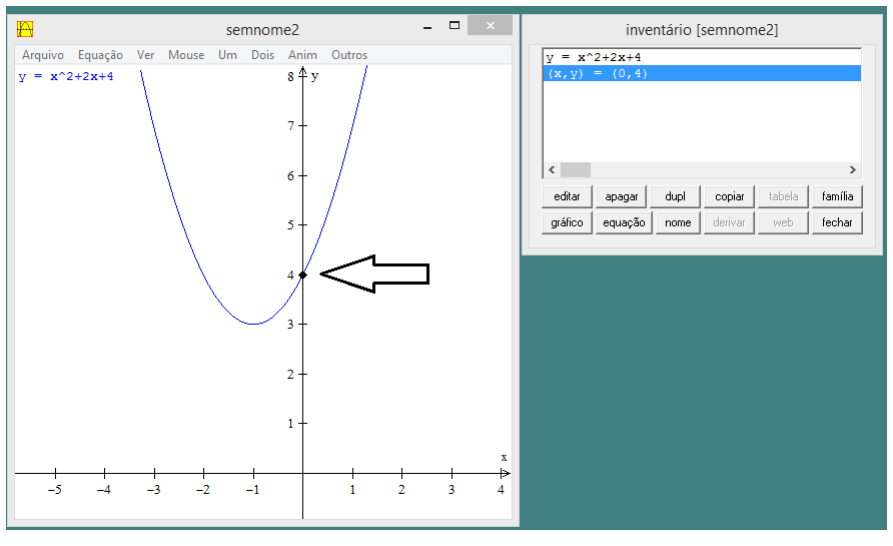

<span id="page-35-0"></span>Figura 17 – Representação do ponto de interseção da parábola com o eixo $y$ 

FONTE: Autor (2016)

<span id="page-35-1"></span>nadas), a qual intersecta a parábola no ponto V que denominamos **vértice da parábola**.

Figura 18 – Representação do eixo de simetria da parábola

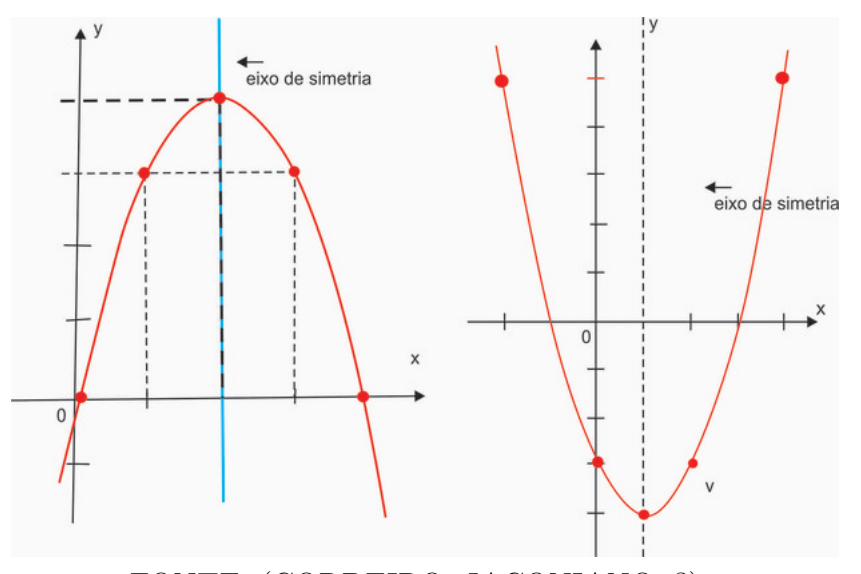

FONTE: [\(CORDEIRO; JACONIANO,](#page-78-12) [?\)](#page-78-12).

Podemos observar que o fato de a parábola ser simétrica em relação ao eixo de simetria, pode considerar dois pontos distintos da parábola de abscissas  $x_v - m$  e  $x_v + m$ ,  $∀m ∈ ℝ$ , os quais, naturalmente, têm o mesmo valor para y (Figura 18 a seguir).

#### Cálculo de  $x_v$ .

Consideremos  $f(x) = ax^2 + bx + c = y$ .

Consideremos, sem perda de generalidade,  $m=1.$  Assim, para  $x=x_v+1, \;$ 

$$
y_1 = a(x_v + 1)^2 + b(x_v + 1) + c.
$$
Analogamente, para  $x = x_v - 1$ ,

$$
y_2 = a(x_v - 1)^2 + b(x_v - 1) + c.
$$

Como  $y_1 = y_2$ , temos que

$$
a(x_v + 1)^2 + b(x_v + 1) + c = a(x_v - 1)^2 + b(x_v - 1) + c,
$$

ou seja,

$$
ax_v^2 + 2ax_v + a^2 + bx_v + b + c = ax_v^2 - 2ax_v + a^2 + bx_v - b + c,
$$

de modo que

$$
2ax_v + 2ax_v = -b - b.
$$

Portanto,

$$
x_v = -\frac{2b}{4a} \Rightarrow x_v = -\frac{b}{2a}.
$$

#### Cálculo de  $y_v$ .

Para calcular  $y_v,$  substituímos  $\boldsymbol{x}$ por  $\boldsymbol{x}_v$ (já calculado) na função quadrática dada.

$$
y_v = ax_v^2 + bx_v + c
$$
  
\n
$$
= a\left(-\frac{b}{2a}\right)^2 + b\left(-\frac{b}{2a}\right) + c
$$
  
\n
$$
= a\left(\frac{b^2}{4a^2}\right) - \frac{b^2}{2a} + c
$$
  
\n
$$
= \frac{b^2 - b^2}{4a^2a} + c
$$
  
\n
$$
= \frac{b^2 - 2b^2 + 4ac}{4a}
$$
  
\n
$$
= \frac{-b^2 + 4ac}{4a}
$$
  
\n
$$
= -\frac{(b^2 - 4ac)}{4a}.
$$

Como  $\Delta = b^2 - 4ac$ , concluímos que

$$
y_v = -\frac{\Delta}{4a}.
$$

O  $x_v$  corresponde à abscissa do **ponto de máximo** ou **ponto de mínimo** da função quadrática.

O  $y_v$  corresponde ao **valor de máximo** ou **valor de mínimo** da função quadrática.

A função quadrática terá valor máximo quando  $a < 0$ ; terá valor mínimo quando  $a > 0$ .

A Figura 19 a seguir resume a discussão acima.

Figura 19 – Representação dos valores de máximo e de mínimo da função quadrática

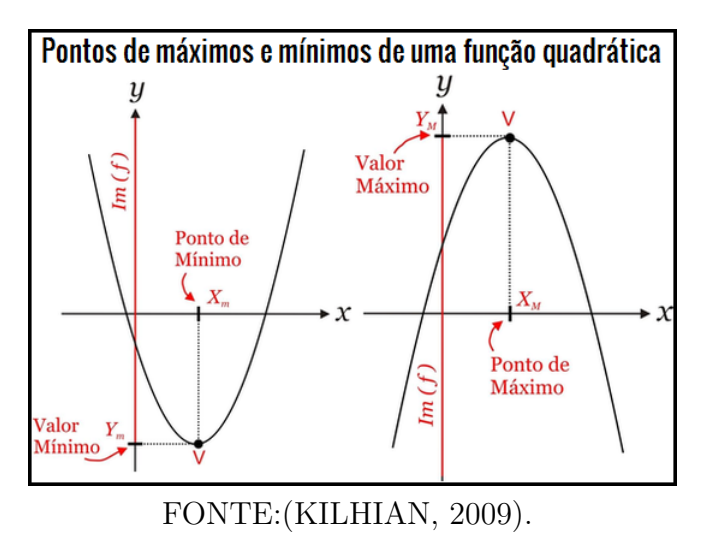

Uma breve análise holística, como a que segue, com a qual finalizamos este capítulo, é oportuna neste momento.

No caso em que  $a > 0$ , temos a parte decrescente da parábola, que vai (da esquerda para a direita) até o vértice; a partir do vértice, temos a parte crescente. Em outras palavras,  $x < x_v$  implica que a função é decrescente, enquanto que  $x > x_v$  implica que a função é crescente.

No caso em que  $a < 0$ , temos a parte crescente da parábola, que vai (da esquerda para a direita) até o vértice; a partir do vértice, temos a parte decrescente. Em outras palavras,  $x < x<sub>v</sub>$  implica que a função é crescente, enquanto que  $x > x<sub>v</sub>$  implica que a função é decrescente.

# 4 PROPOSTAS DE ATIVIDADES DE FUN-ÇÕES QUADRÁTICAS COM O WIN-PLOT

Neste capítulo, procuramos, por meio de algumas construções de gráficos com o auxílio do software Winplot, identificar diferentes características da função quadrática investigando o comportamento do gráfico (parábola) em relação à variação dos coeficientes dessa função, bem como apresentamos algumas aplicações desse tipo de função.

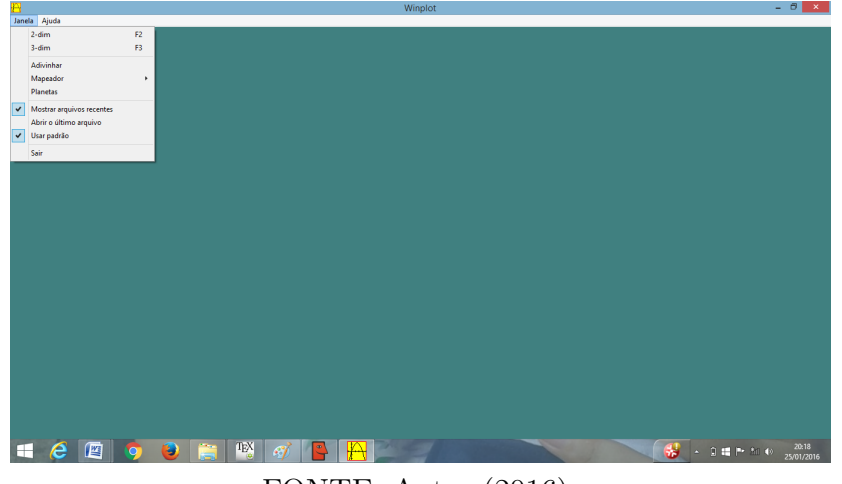

Figura 20 – Janela inicial do Winplot

FONTE: Autor (2016)

Figura 21 – Explorando algumas funções do Winplot

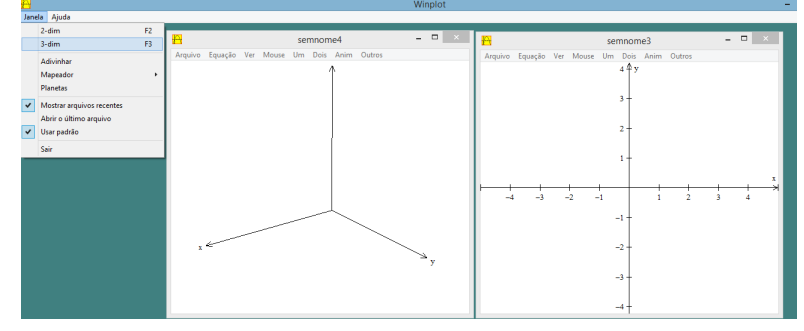

FONTE: Autor (2016)

## 4.1 Análises dos coeficientes "a", "b" e "c" por meio do gráfico da função quadrática

4.1.1 Análise da variação do coeficiente " $a$ "

**1<sup>a</sup> atividade.** Considere a função quadrática  $f(x) = ax^2$  ( $a \ne 0$ ), −5 ≤  $a \le 5$  e  $a \in \mathbb{R}$ .

#### **Objetivos**

∙ Plotar, em um mesmo sistema de coordenadas cartesianas, gráficos para diferentes valores de " $a$ ".

∙ Avaliar os comportamentos desses gráficos por meio da variação do coeficiente " $a$ ".

#### **Procedimentos**

∙ Escolher a opção: janela → 2 dim → equação → explicita.

• Digitar, na caixa de diálogo, a função  $f(x) = ax^2$ , considerando  $a = 1$ ; depois, clicar em dupl no inventário para plotar outros gráficos, variando o coeficiente " $a$ ", cada qual de tais gráficos em uma cor diferente das demais.

Plotar, em cores diferentes, os gráficos das funções quadráticas a seguir em um mesmo sistema de coordenadas cartesianas.

#### Funções quadráticas tais que  $a > 0$

$$
f(x) = x^2
$$
,  $f(x) = \frac{1}{10}x^2$ ,  $f(x) = \frac{1}{5}x^2$ ,  $f(x) = 2x^2$ ,  $f(x) = 5x^2$ .

Funções quadráticas tais que  $a < 0$ 

$$
f(x) = -x^2
$$
,  $f(x) = -\frac{1}{10}x^2$ ,  $f(x) = -\frac{1}{5}x^2$ ,  $f(x) = -2x^2$ ,  $f(x) = -5x^2$ .

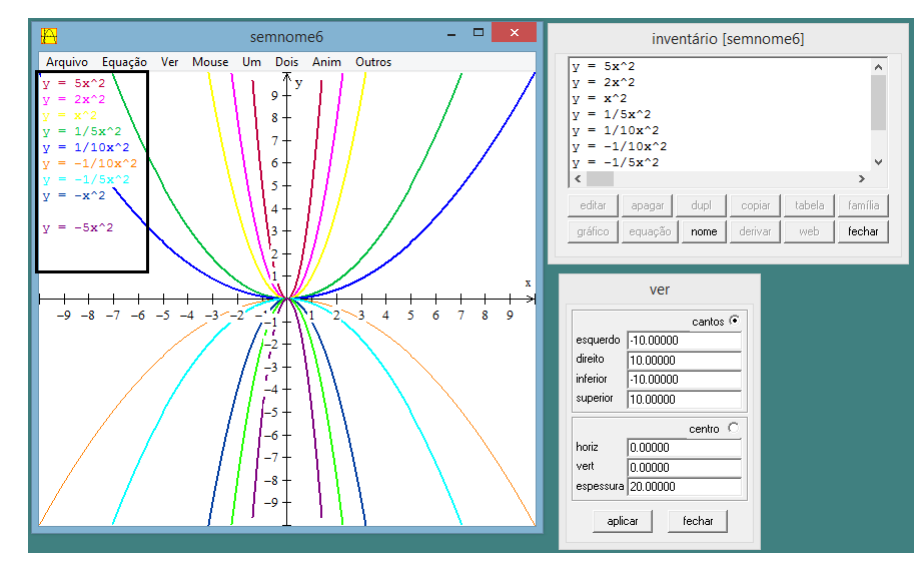

Figura 22 – Análises comparativas dos comportamentos dos gráficos de algumas funções quadráticas por meio da variação do coeficiente a.

FONTE:Autor (2016)

Analisando os gráficos da Figura 22, podemos observar o seguinte:

*i*) todos eles têm um único ponto em comum (a origem do plano cartesiano);

 $ii)$  quando o valor do coeficiente " $a$ " aumenta, a parábola vai se fechando em relação ao eixo  $y$  (eixo das ordenadas);

*iii*) quando  $a > 0$  (o que significa que a parábola tem a concavidade voltada para cima), a parábola sempre está acima do eixo  $x$  (eixo das abscissas), para todos os valores não nulos da varíavel  $x$ , pois, nesse caso, os valores correspondentes das ordenadas dos pontos obtidos são sempre positivos;

*iv*) quando  $a < 0$  (o que significa que a parábola tem a concavidade voltada para baixo), a parábola sempre está abaixo do eixo  $x$  (eixo das abscissas), para todos os valores não nulos da varíavel  $x$ , pois, nesse caso, os valores correspondentes das ordenadas dos pontos obtidos são sempre negativos;

 $v$ ) o valor do coeficiente "a" interfere também na abertura da parábola. Assim, o coeficiente " $a$ " no gráfico da função quadrática é responsável tanto pela abertura quanto pela concavidade da parábola.

De modo geral, no que diz respeito à observação *i*) acima, o gráfico da função quadrática particular  $f(x) = ax^2$  é uma parábola cujo vértice está sempre na origem do plano cartesiano, independente do valor, bem como do sinal, do coeficiente " $a$ ".

#### 4.1.2 Análise da variação do coeficiente " $b$ "

**2<sup>a</sup> atividade.** Considere a função quadrática  $f(x) = x^2 + bx + 4, -3 \leq b \leq 3$  e  $b \in \mathbb{R}$ .

#### **Objetivos**

∙ Plotar, em um mesmo sistema de coordenadas cartesianas, gráficos para diferentes valores de " $b$ ".

∙ Avaliar os comportamentos desses gráficos por meio da variação do coeficiente " $b$ ".

#### **Procedimentos**

∙ Escolher a opção: janela → 2 dim → equação → explicita.

• Digitar, na caixa de diálogo, a função quadrática  $f(x) = x^2 + bx + 4$ , considerando  $b = 1$ ; depois, clicar em dupl no inventário para plotar outros gráficos, variando o coeficiente "b", cada qual de tais gráficos em uma cor diferente das demais.

Plotar, em cores diferentes, os gráficos das funções a seguir em mesmo sistema de coordenadas cartesianas.

$$
f(x) = x^2 + x + 4, \quad f(x) = x^2 + 2x + 4, \quad f(x) = x^2 + 3x + 4, \quad f(x) = x^2 - x + 4,
$$

$$
f(x) = x^2 - 2x + 4, \quad f(x) = x^2 - 3x + 4.
$$

Figura 23 – Análises comparativas dos comportamentos dos gráficos de algumas funções quadráticas por meio da variação do coeficiente "b", no caso em que  $a > 0$  e  $c > 0$ 

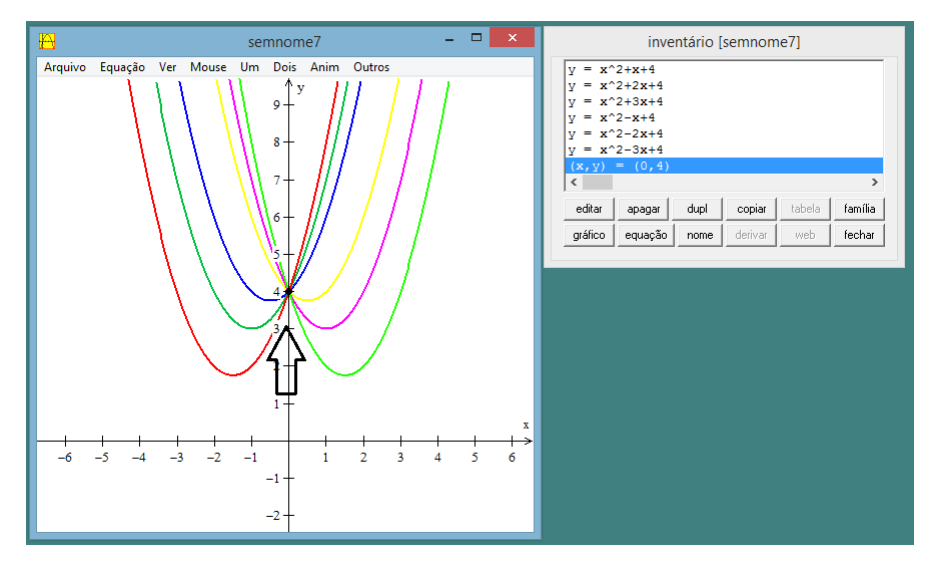

FONTE: Autor (2016)

Figura 24 – Análises comparativas dos comportamentos dos gráficos de algumas funções quadráticas por meio dos sinais do coeficiente "b", no caso em que  $a < 0$  e  $c < 0$ 

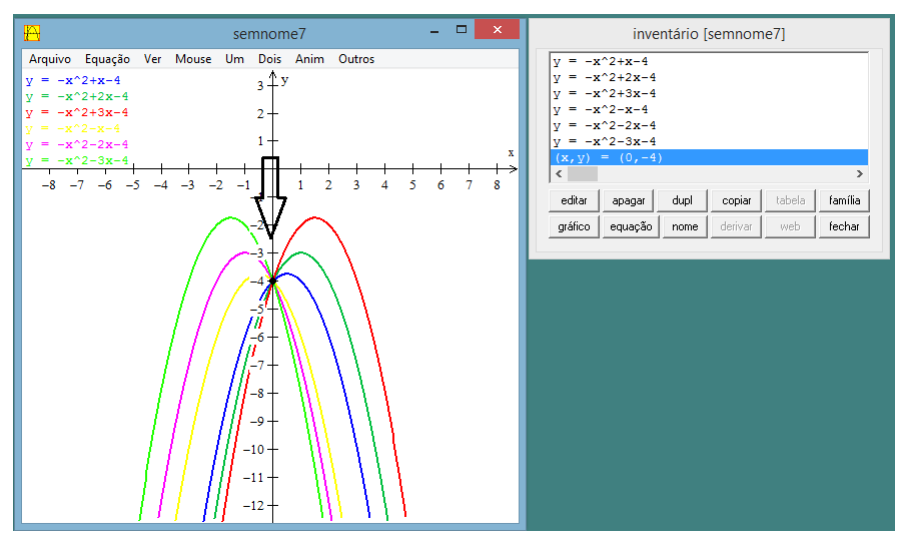

FONTE:Autor (2016)

Nas Figuras 23 e 24, observamos que o valor do coeficiente "b" da função quadrática indica o ponto de interseção da parábola com o eixo  $y$  no ramo crescente ou decrescente da parábola, conforme  $b > 0$  ou  $b < 0$  [\(DANTE,](#page-78-0) [2010\)](#page-78-0).

4.1.3 Análise da variação do coeficiente " $c$ "

**3<sup>a</sup> atividade.** Considere a função quadrática  $f(x) = x^2 + c$ ,  $-5 \leq c \leq 5$  e  $c \in \mathbb{R}$ .

#### **Objetivos**

∙ Plotar, em um mesmo sistema de coordenadas cartesianas, gráficos para diferentes valores de " $c$ ".

∙ Avaliar os comportamentos desses gráficos por meio da variação do coeficiente  $``c"$ .

#### **Procedimentos**

∙ Escolher a opção: janela → 2 dim → equação → explicita.

• Digitar, na caixa de diálogo, a função quadrática  $f(x) = x^2 + c$ , considerando  $c = 0$ ; depois, clicar em dupl no inventário para plotar outros gráficos, variando o coeficiente " $c$ ", cada qual de tais gráficos em uma cor diferente das demais.

Apesar de termos abordado as análises dos coeficientes " $a$ " e " $b$ " inicialmente, o mais óbvio de todos eles é o "c":  $c (= f(0))$  é a abscissa do ponto de interseção da parábola com o eixo  $y$  (eixo das ordenadas).

Podemos observar, por meio das Figuras  $25 e 26$ , que, fixando "a", a variação de "c" é responsável pelo deslocamento vertical da parábola: " $c > 0$ " (deslocamento para cima); Figura 25 – Análises comparativas dos comportamentos dos gráficos de algumas funções quadráticas por meio da variação do coeficiente " $c$ ", no caso em que  $a > 0$ 

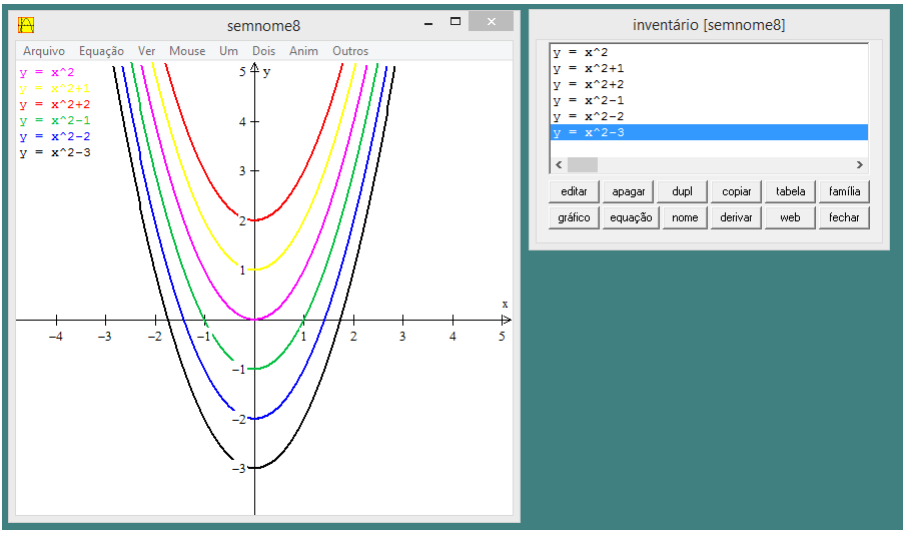

FONTE:Autor (2016)

Figura 26 – Análises comparativas dos comportamentos dos gráficos de algumas funções quadráticas por meio da variação do coeficiente " $c$ ", no caso em que  $a < 0$ 

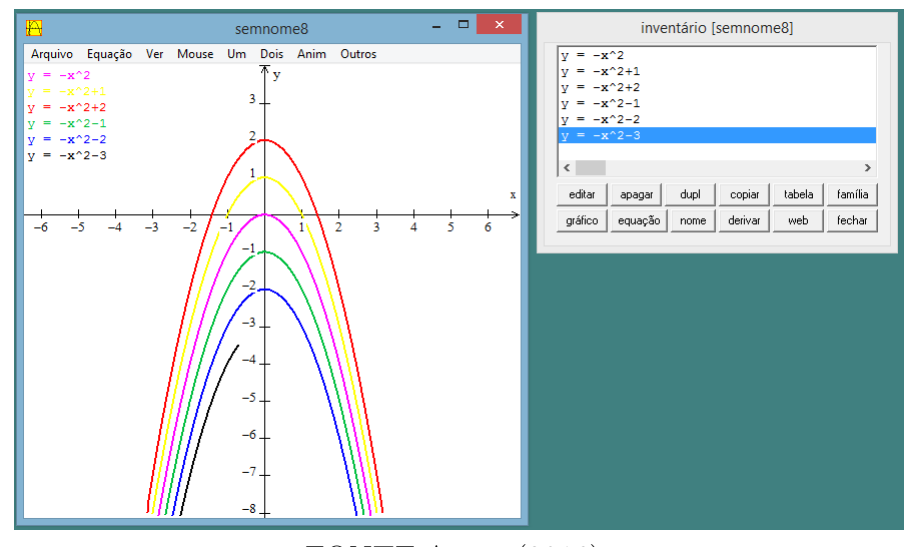

FONTE:Autor (2016)

" $c < 0$ " (deslocamento para baixo). Assim, há uma relação entre o vértice da parábola e o eixo  $y$  (eixo das ordenadas). As parábolas que têm essas características apresentam seus vértices sempre sobre o eixo  $y$ , ou seja, tais parábolas são simétricas em relação ao eixo  $y$ .

Finalizamos esta seção com a observação de um fato que justifica a consideração de funções quadráticas particulares do tipo  $f(x) = ax^2$ : o gráfico de  $g(x) = ax^2 + bx + c$ é obtido do gráfico de  $f(x) = ax^2$  por meio de uma translação horizontal seguida de uma translação vertical, de modo que tais gráficos são, em verdade, figuras geométricas semelhantes, sendo suficiente a análise do comportamento do coeficiente " $a$ " naquele caso mais simples.

## 4.2 Algumas aplicações de funções quadráticas

#### **Atividade 1**

(Enem) A parte interior de uma taça foi gerada pela rotação de uma parábola em torno de um eixo  $z$ , conforme mostra a Figura 27 a seguir.

Figura 27 – Taça gerada pela rotação de uma parábola em torno de um eixo

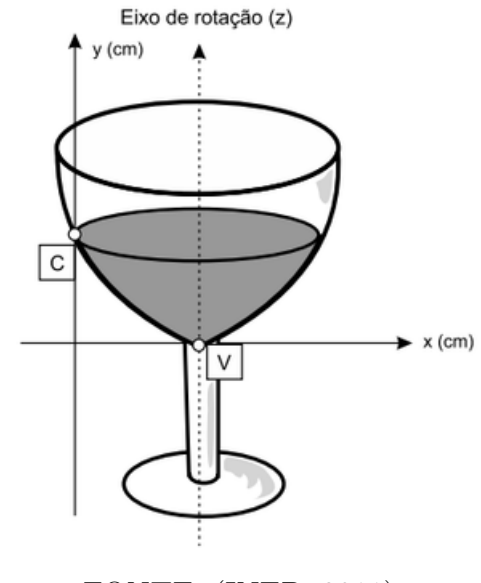

FONTE: [\(INEP,](#page-78-1) [2011\)](#page-78-1)

A função real que expressa a parábola, no plano cartesiano da figura, é dada pela lei  $f(x) = \frac{3}{2}$ 2  $x^2-6x+C$ , em que  $C$  é a medida da altura do líquido contido na taça, em centímetros. Sabe-se que o ponto  $V$ , na figura, representa o vértice da parábola, localizado sobre o eixo  $x$ .

Nessas condições, a altura do líquido contido na taça, em centímetros, é:

- A) 1
- B) 2
- C) 4
- D) 5
- E) 6

#### **Uma solução algébrica:**

Como o vértice da parábola intersecta o eixo  $x$  em apenas um único ponto, segue que o discriminante  $\Delta = 0$ , ou seja,  $b^2 - 4ac = 0$ . Substituindo os valores dos coeficientes  $a=$ 3 2 ,  $b = -6$  e  $c = C$ , nessa igualdade, temos  $(-6)^2 - 4 \cdot \frac{3}{2}$ 2  $C = 0$ . Portanto,  $C = 6$ .

#### **Uma solução geométrica:**

Como o modelo matemático dado no problema é o de uma função quadrática, podemos usar a forma canônica  $f(x) = a \cdot (x - x_v)^2 - y_v$ , em que  $x_v = \frac{-b}{2a}$  $\frac{-b}{2a}$  e  $y_v = -\frac{\Delta}{4a}$  $4a$ . Substituindo  $a =$ 3 2 ,  $b = -6$  e usando o fato de que o vértice da parábola dada situa-se sobre o eixo  $x$ , temos  $x_v = (-6)$  $\frac{3}{2}$   $\Rightarrow$   $x_v = 2$ , e  $y_v = 0$ . Agora, com o auxílio do software Winplot, podemos plotar o gráfico da função quadrática dada em sua forma canônica  $f(x) = \frac{3}{2}$ 2  $\cdot (x-2)^2$  para obter, geometricamente, o valor do coeficiente C (interseção da parábola correspondente a essa forma canônica com o eixo  $y$ ). Portanto, por meio da Figura 28 a seguir, observamos que  $C = 6$ .

Figura 28 – Representação do gráfico da função que modela a taça

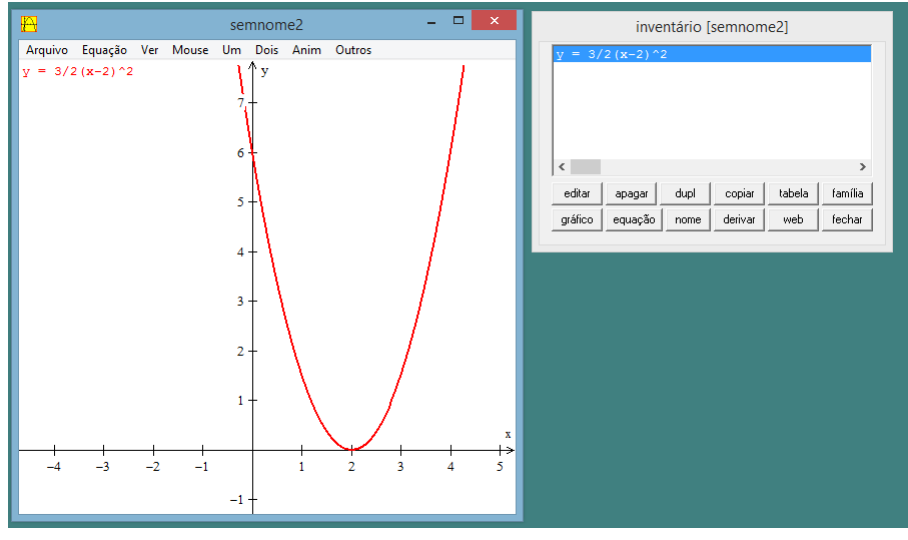

FONTE: Autor (2016)

Resposta: "C".

(Enem) Uma pequena fábrica vende seus bonés em pacotes com quantidades de unidades variáveis. O lucro obtido é dado pela expressão  $L(x) = -x^2 + 12x - 20$ , em que  $x$  representa a quantidade de bonés contidos no pacote. A empresa pretende fazer um único tipo de empacotamento, obtendo um lucro máximo. Para obter o lucro máximo nas vendas, os pacotes devem conter uma quantidade de bonés igual a:

A) 4

B) 6

C) 9

- D) 10
- E) 14

#### **Uma solução algébrica:**

Para resolver esta questão, temos que levar em conta o valor do  $x_v$ . Usando a fórmula  $x_v =$  $-b$  $2a$ que apresentamos no Capítulo 2, considerando os dados  $a = -1$  e  $b = 12$ do problema, temos  $x_v = -\frac{12}{2 \cdot (-1)} \Rightarrow x_v = 6$ . Portanto, a quantidade de bonés para que a fábrica tenha lucro máximo será de 6 unidades.

#### **Uma solução geométrica:**

Podemos usar o Winplot para plotar o gráfico da função quadrática dada para obter a abscissa do ponto de máximo de tal função (dado que  *<* 0). Assim, tal abscissa, conforme Figura 29 a seguir, é 6. Em particular (apesar de não solicitado pela questão), podemos observar, facilmente, que a ordenada desse ponto (o valor máximo da função dada) é 16.

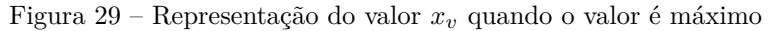

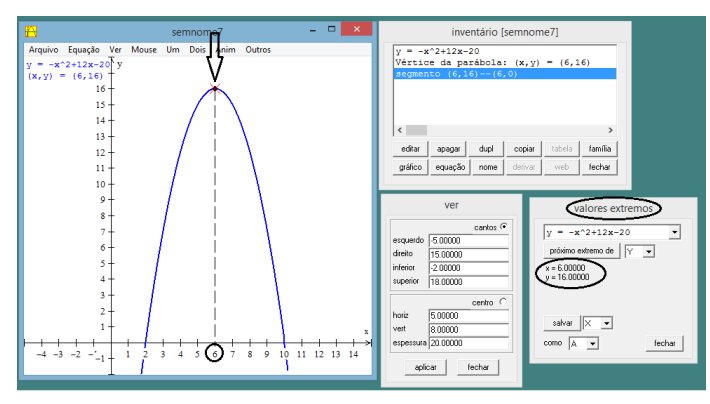

FONTE: Autor (2016)

(Enem) O apresentador de um programa de auditório propôs aos participantes de uma competição a seguinte tarefa: cada participante teria 10 minutos para recolher moedas douradas colocadas aleatoriamente em um terreno destinado à realização da competição. A pontuação dos competidores seria calculada ao final do tempo destinado a cada um dos participantes, no qual as moedas coletadas por eles seriam contadas e a pontuação de cada um seria calculada, subtraindo do número de moedas coletadas uma porcentagem de valor igual ao número de moedas coletadas. Desse modo, um participante que coletasse 60 moedas teria sua pontuação calculada da seguinte forma: pontuação =60–36(60% de 60)=24. O vencedor da prova seria o participante que alcançasse a maior pontuação. Qual será o limite máximo de pontos que um competidor pode alcançar nessa prova?

 $A)$  0 B) 25 C) 50 D) 75 E) 100

#### **Uma solução algébrica:**

De acordo com o enunciado da questão, "a pontuação de cada competidor será calculada pelo seguinte critério: subtrai-se do número de moedas coletadas uma porcentagem de valor igual ao número de moedas que foram coletadas". Considerando que  $x$  seja o número de moedas douradas coletadas, então a pontuação é dada por:

$$
P(x) = x - \frac{x}{100} \cdot x \Rightarrow P(x) = -\frac{x^2}{100} + x.
$$

Logo, o valor máximo de  $P(x)$  será dado por:

$$
P_{max} = -\frac{\Delta}{4a} = -\frac{1}{4 \cdot \left(-\frac{1}{100}\right)} \Rightarrow P_{max} = 25.
$$

Portanto, o limite de pontos que um competidor poderá alcançar nessa prova é 25.

#### **Uma solução geométrica:**

Podemos usar o Winplot para plotar o gráfico da função quadrática dada para ober a ordenada do ponto de máximo de tal função (dado que  *<* 0). Assim, tal ordenada, conforme Figura 30 a seguir, é 25. Em particular (apesar de não solicitado pela questão), podemos observar, facilmente, que a abscissa desse ponto é 50).

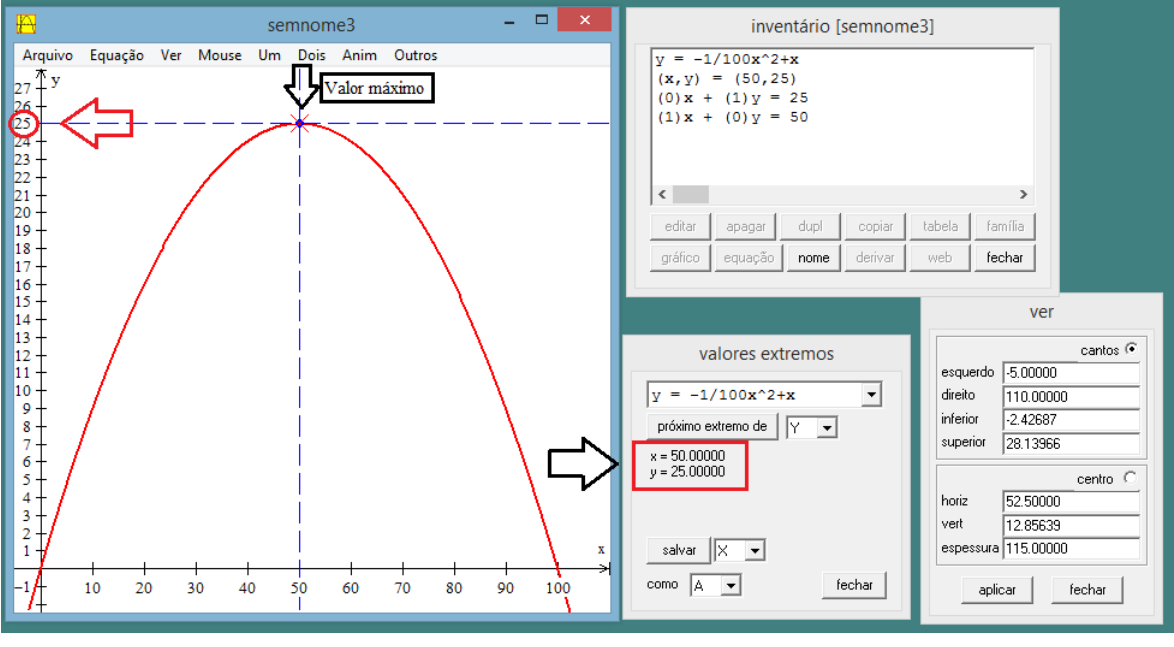

Figura 30 – Valor máximo da função quadrática

FONTE: Autor (2016)

Resposta: "B".

[Exercício 2 do Livro [\(LIMA,](#page-79-1) [2006\)](#page-79-1), página 150]. Identifique os sinais de  $a, b, e$ nos gráficos de funções quadráticas  $f(x) = ax^2 + bx + c$  dados a seguir:

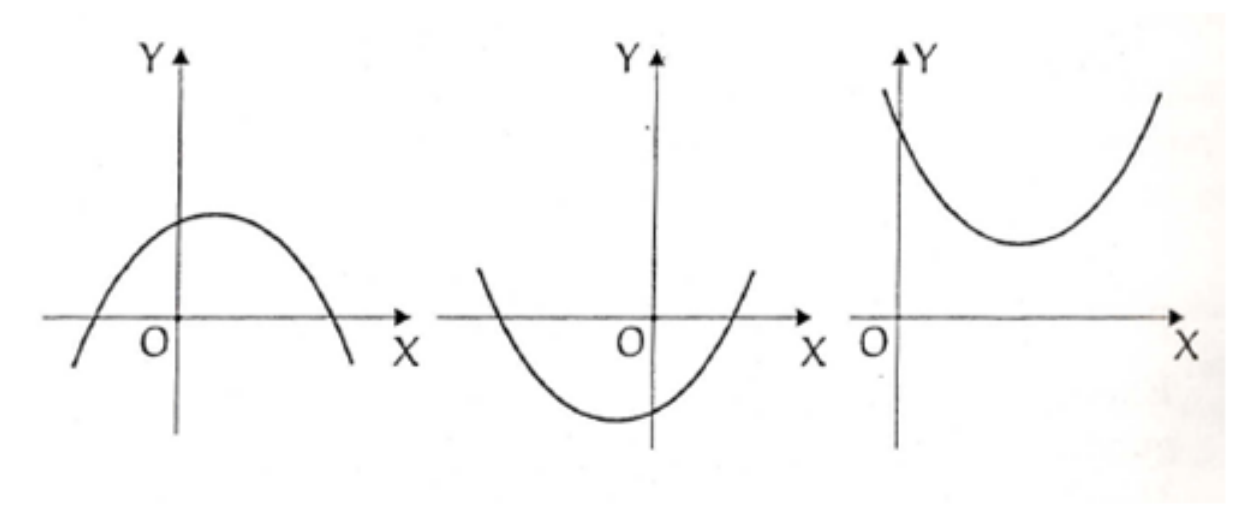

Figura 31 – Gráficos de funções quadráticas

#### FONTE: [\(LIMA,](#page-79-1) [2006\)](#page-79-1)

Denominemos as funções quadráticas correspondentes aos gráficos acima, da esquerda para a direita, como segue:

- $f_1(x) = a_1 x^2 + b_1 x + c_1, a_1, b_1, c_1 \in \mathbb{R}$ .
- $f_2(x) = a_2x^2 + b_2x + c_2, a_2, b_2, c_2 \in \mathbb{R}$ .
- $f_3(x) = a_3x^2 + b_3x + c_3, a_3, b_3, c_3 \in \mathbb{R}$ .

Inicialmente, consideremos, separadamente, as análises dos coeficientes.

Análises dos coeficientes "a<sub>i</sub>'s":

- ∙ <sup>1</sup> *<* 0 (concavidade da parábola voltada para baixo).
- ∙ <sup>2</sup> *>* 0 (concavidade da parábola voltada para cima).
- ∙ <sup>3</sup> *>* 0 (concavidade da parábola voltada para cima).

## Análises dos coeficientes "bi's":

- ∙ <sup>1</sup> *>* 0 (a parábola intersecta o eixo na parte em que a função cresce).
- ∙ <sup>2</sup> *>* 0 (a parábola intersecta o eixo na parte em que a função cresce).
- ∙ <sup>3</sup> *<* 0 (a parábola intersecta o eixo na parte em que a função decresce).

## Análises dos coeficientes "c<sub>i</sub>'s":

- $c_1 > 0$  (a parábola intersecta o eixo y na parte positiva).
- ∙ <sup>2</sup> *<* 0 (a parábola intersecta o eixo na parte negativa).
- $\bullet$  c<sub>3</sub> > 0 (a parábola intersecta o eixo *y* na parte positiva).

Agora, consideremos, separadamente, as análises das funções quadráticas propriamente ditas, conforme as denominações que adotamos.

#### Análise de  $f_1(x)$ :

- ∙ <sup>1</sup> *<* 0 (concavidade da parábola voltada para baixo).
- ∙ <sup>1</sup> *>* 0 (a parábola intersecta o eixo na parte em que a função cresce).
- $\bullet$  *c*<sub>1</sub> > 0 (a parábola intersecta o eixo *y* na parte positiva).

#### Análise de  $f_2(x)$ :

- ∙ <sup>2</sup> *>* 0 (concavidade da parábola voltada para cima).
- ∙ <sup>2</sup> *>* 0 (a parábola intersecta o eixo na parte em que a função cresce).
- $\bullet$  *c*<sub>2</sub> < 0 (a parábola intersecta o eixo *y* na parte negativa).

### Análise de  $f_3(x)$ :

- ∙ <sup>3</sup> *>* 0 (concavidade da parábola voltada para cima).
- ∙ <sup>3</sup> *<* 0 (a parábola intersecta o eixo na parte em que a função decresce.
- ∙ <sup>3</sup> *>* 0 (a parábola intersecta o eixo na parte positiva).

#### **Uma solução geométrica:**

 $f_1(x)$ :

- ∙ <sup>1</sup> *<* 0 (concavidade da parábola voltada para baixo).
- ∙ <sup>1</sup> *>* 0 (a parábola intersecta o eixo na parte em que a função cresce).
- $\bullet$  *c*<sub>1</sub> > 0 (a parábola intersecta o eixo *y* na parte positiva).

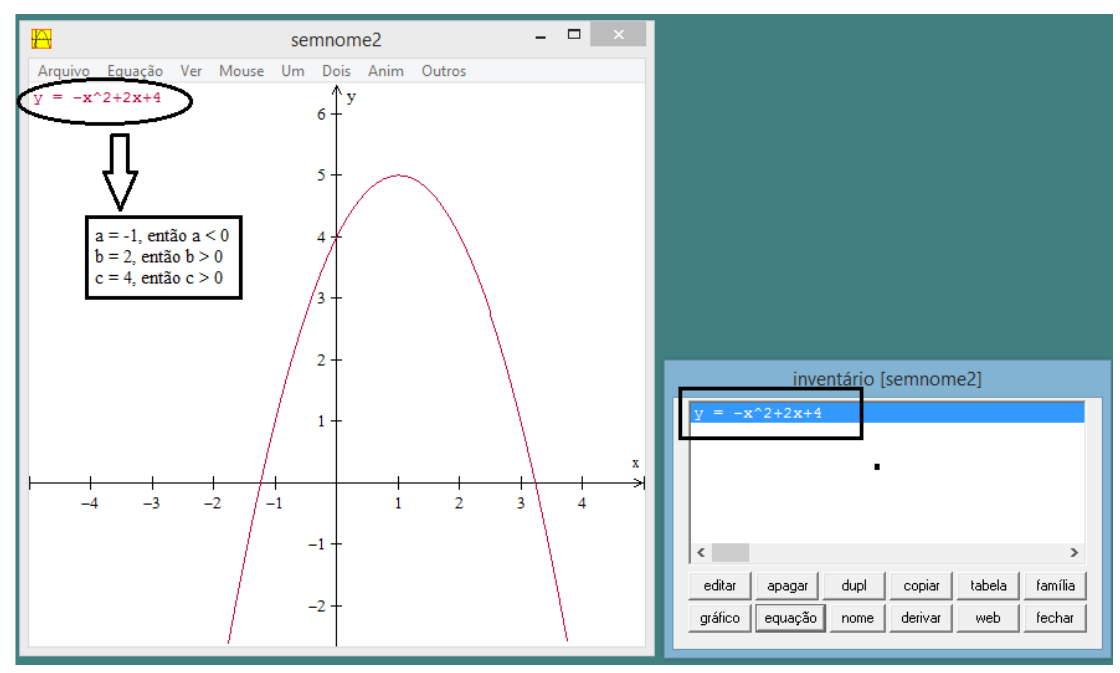

Figura 32 – Representação do gráfico  $f_1(x)$ .

FONTE: Autor (2016)

## $f(x_2)$  :

- ∙ <sup>2</sup> *>* 0 (concavidade da parábola voltada para cima).
- ∙ <sup>2</sup> *>* 0 (a parábola intersecta o eixo na parte em que a função cresce).
- $\bullet$  *c*<sub>2</sub> < 0 (a parábola intersecta o eixo *y* na parte negativa).

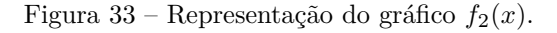

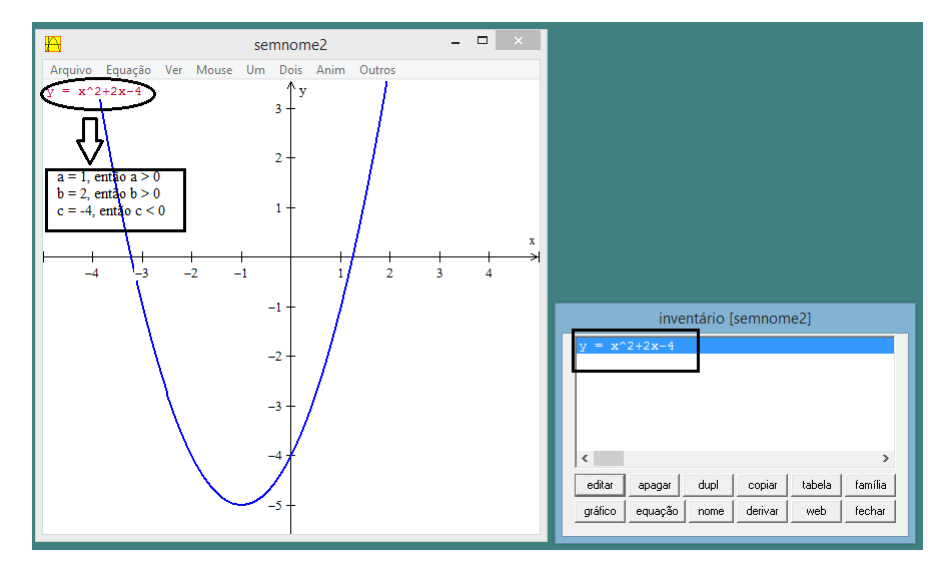

FONTE: Autor (2016)

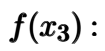

- ∙ <sup>3</sup> *>* 0 (concavidade da parábola voltada para cima).
- ∙ <sup>3</sup> *<* 0 (a parábola intersecta o eixo na parte em que a função decresce).
- $\bullet$   $c_3 > 0$  (a parábola intersecta o eixo  $y$  na parte positiva).

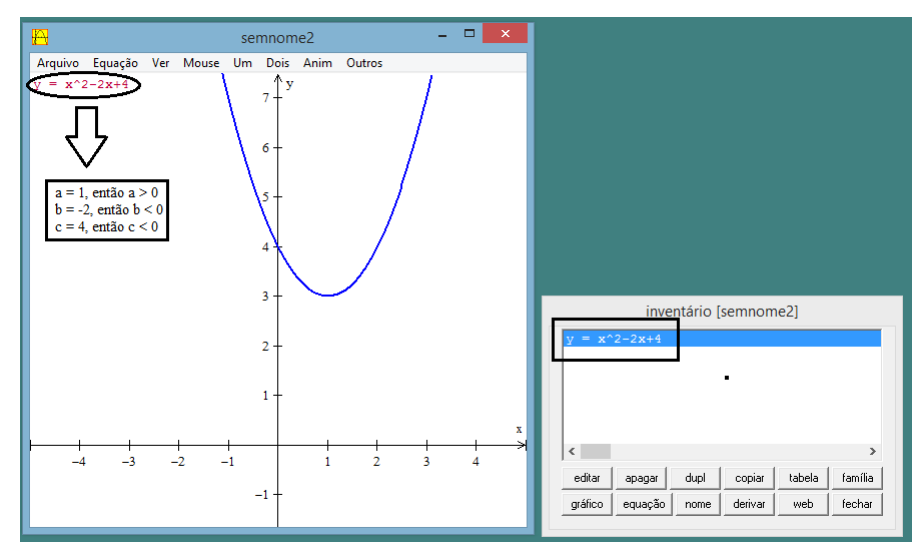

Figura 34 – Representação do gráfico  $f_3(x)$ .

FONTE: Autor (2016)

(UNISC 2015) Sejam as funções definidas por  $y = -x + 5$  e  $y = x^2 - 3x + 6$ . A respeito da representação gráfica dessas funções no sistema cartesiano, podemos afirmar que

A) se intersectam em um único ponto localizado no 1<sup>o</sup> quadrante.

- B) se intersectam em um único ponto localizado no 4<sup>o</sup> quadrante.
- C) se intersectam em dois pontos localizados no  $1^{\circ}$  e  $4^{\circ}$  quadrantes.
- D) se intersectam em dois pontos localizados no  $1^{\circ}$  e  $2^{\circ}$  quadrantes.
- E) Não se intersectam.

#### **Uma solução algébrica**:

As abscissas dos pontos de interseção das curvas  $y = -x + 5$  e  $y = x^2 - 3x + 6$  são as raízes da equação:

$$
x^2 - 3x + 6 = -x + 5,
$$

de modo que  $x = 1$  (consequemente, a imagem é  $y = -1 + 5 \Rightarrow y = 4$ ).

Portanto, as curvas dadas se intersectam em um único ponto (o ponto  $(1,4)$ ), localizado no 1<sup>o</sup> quadrante.

Resposta: "A".

#### **Uma solução geométrica**:

Podemos usar o Winplot para plotar o gráfico da função quadrática e o gráfico da função afim dadas para obter o ponto de interseção de tais funções. Assim, tal ponto, conforme Figura 30 a seguir, é (1,4), o qual, pois, pertence ao primeiro quadrante.

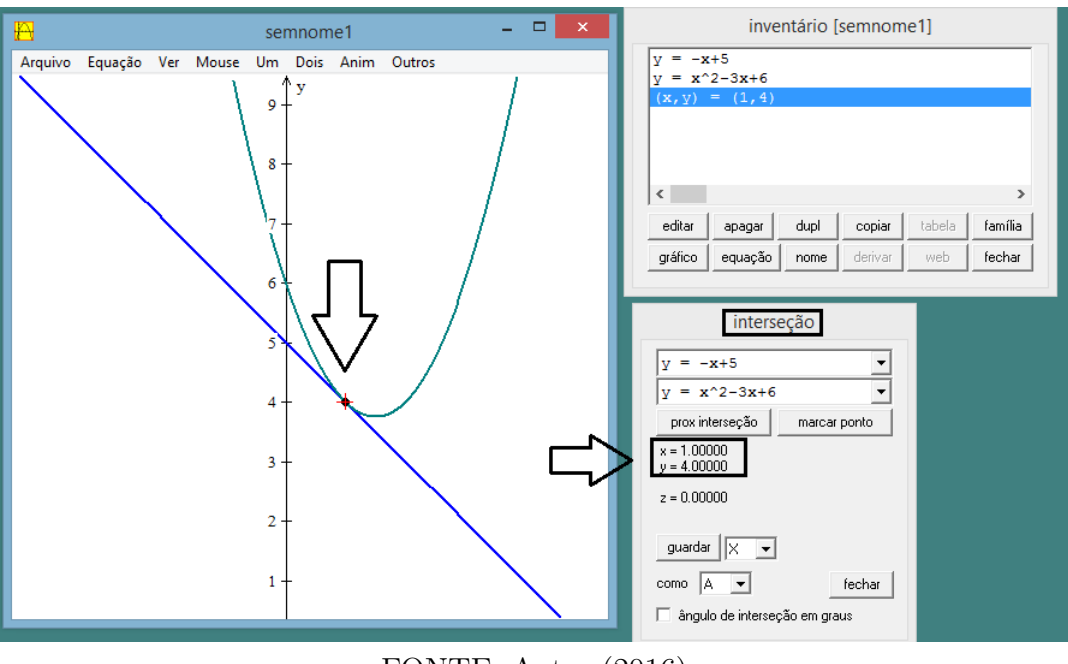

Figura 35 – Representação do ponto de interseção dos gráficos  $y = -x + 5$  e  $y = x^2 - 3x + 6$ 

FONTE: Autor (2016)

(UEG 2015) O conjunto imagem da função real  $y = -2x^2 + 3x - 4$  consiste nos valores reais tais que

A)  $y > 2,875$ . B)  $y > -2,875$ . C)  $y < 2,875$ . D)  $y < -2,875$ .

#### **Uma solução algébrica**:

Calculando o valor da ordenada do vértice, temos:

$$
y_v = -\frac{\Delta}{4a}
$$
  
=  $-\frac{3^2 - 4.(-2).(-4)}{4.(-2)}$   
= 2,875.

A parábola tem concavidade voltada para baixo, pois o coeficiente do termo do

segundo grau é negativo.

Portanto, o conjunto imagem é dado por  $Im = \{y \in \mathbb{R} : y < -2,875\}.$ 

Resposta: "D".

#### **Uma solução geométrica**:

Clicando na função do Winplot "determinar valores extremos", ela nos fornece o valor de máximo (−2*,*875) da função quadrática dada, conforme Figura 36 a seguir.

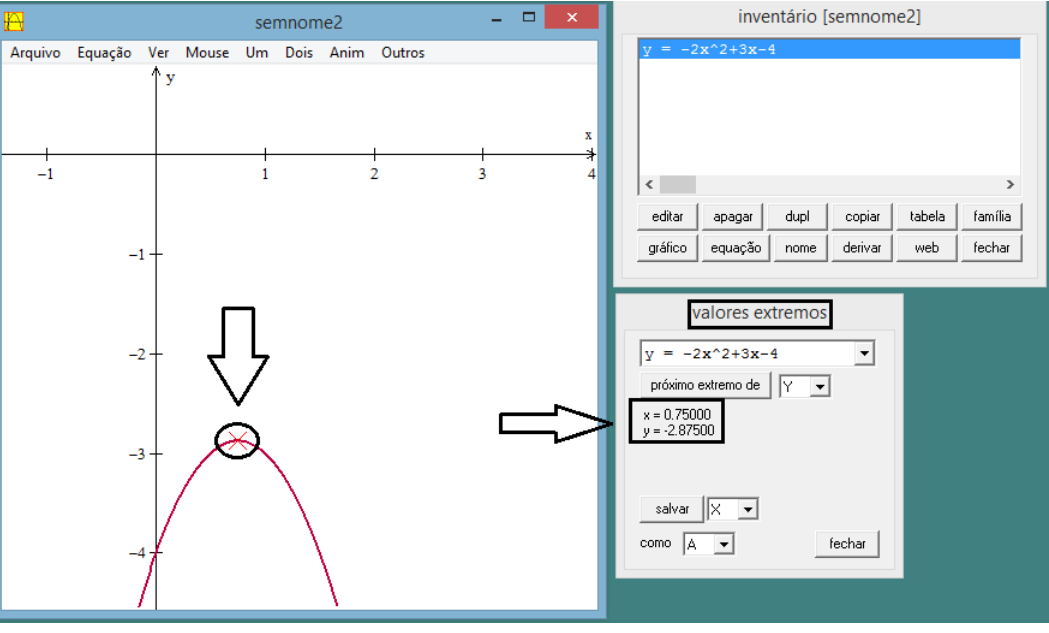

Figura 36 – Representação do valor máximo

FONTE: Autor (2016)

(Enem 2015) Um estudante está pesquisando o desenvolvimento de certo tipo de bactéria. Para essa pesquisa, ele utiliza uma estufa para armazenar as bactérias. A temperatura no interior dessa estufa, em graus Celsius, é dada pela expressão  $T(h) = -h^2 + 22h - 85$ , em que *h* representa as horas do dia. Sabe-se que o número de bactérias é o maior possível quando a estufa atinge sua temperatura máxima e, nesse momento, ele deve retirá-las da estufa.

A tabela a seguir associa intervalos de temperatura, em graus Celsius, com as classificações: muito baixa, baixa, média, alta e muito alta.

Tabela 1 – tabela do enunciado da questão

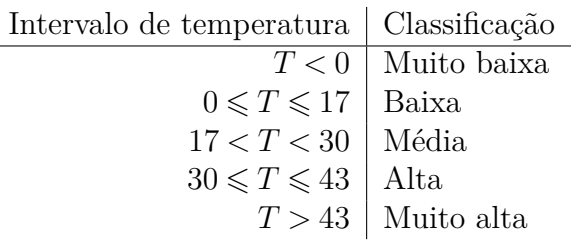

Quando o estudante obtém o maior número possível de bactérias, a temperatura no interior da estufa está classificada como

A) muito baixa.

B) baixa.

C) média.

D) alta.

E) muito alta.

#### **Uma solução algébrica**:

Expressando a lei de  $T$ na forma canônica, temos

$$
T(h) = -h^2 + 22h - 85
$$
  
= -(h<sup>2</sup> - 22h + 85)  
= -(h - 11)<sup>2</sup> - 36]  
= 36 - (h - 11)<sup>2</sup>.

Assim, a temperatura máxima é  $36^{\circ}C$ , ocorrendo às 11 horas. Tal temperatura, segundo a tabela, é classificada como alta.

Resposta: "D".

#### **Uma solução geométrica**:

Clicando na função do Winplot "determinar valores extremos", ela nos fornece o valor de máximo (36) da função quadrática dada, conforme Figura 37 a seguir.

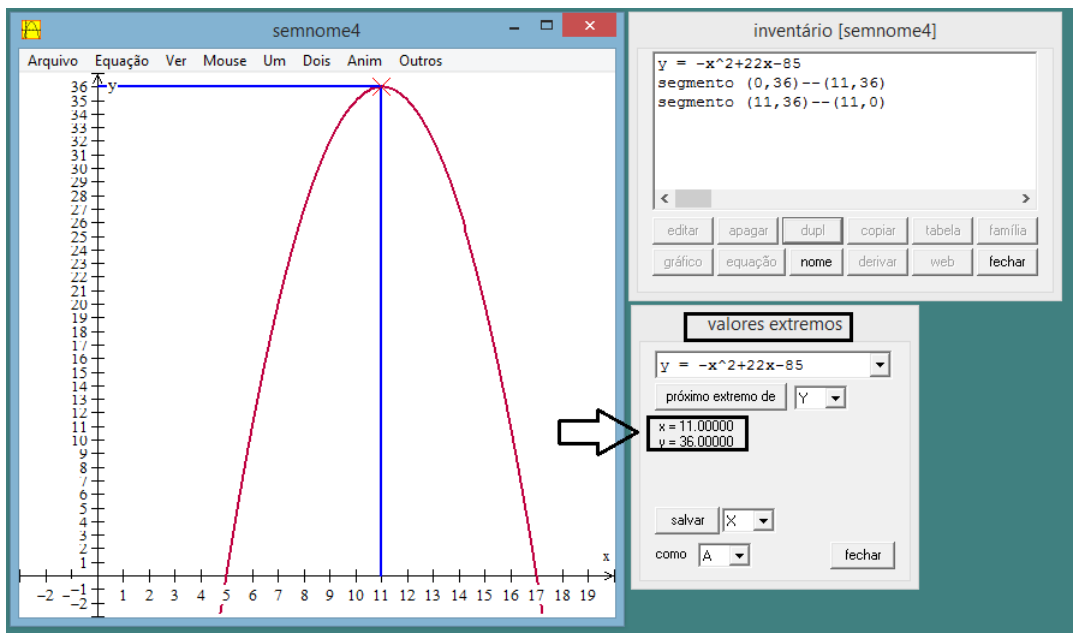

Figura 37 – Representação do valor máximo da temperatura

FONTE: Autor (2016)

(CFT-MG 2015) No plano cartesiano estão representados os gráficos das funções reais  $f(x) = x^2 - 6x + 5$  e  $g(x) = x - 1$ .

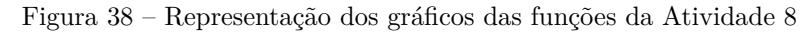

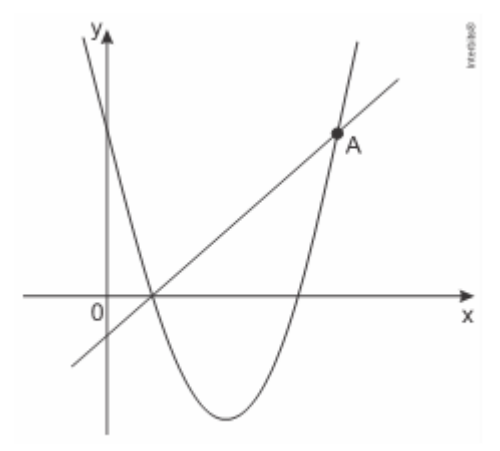

FONTE: Enunciado da questão

- O ponto  $A$  das interseções desses gráficos é
- A) (5,3).
- B) (5,4).
- C) (6,5).
- D) (6,7).

#### **Uma solução algébrica**:

Os pontos de interseção dos gráficos das funções dadas são as soluções de  $f(x) = g(x)$ , ou seja,  $x^2 - 6x + 5 = x - 1$ , de modo que  $x = 1$  ou  $x = 6$ . Desses, pela análise dos gráficos dados, interessa-nos apenas  $x = 6$ . Assim,  $y = 5$ .

Portanto, o ponto A solicitado é  $(6,5)$ .

Resposta: "C".

#### **Uma solução geométrica**:

Podemos usar o Winplot para localizar imediatamente o ponto  $A$  solicitado, conforme Figura 39 a seguir.

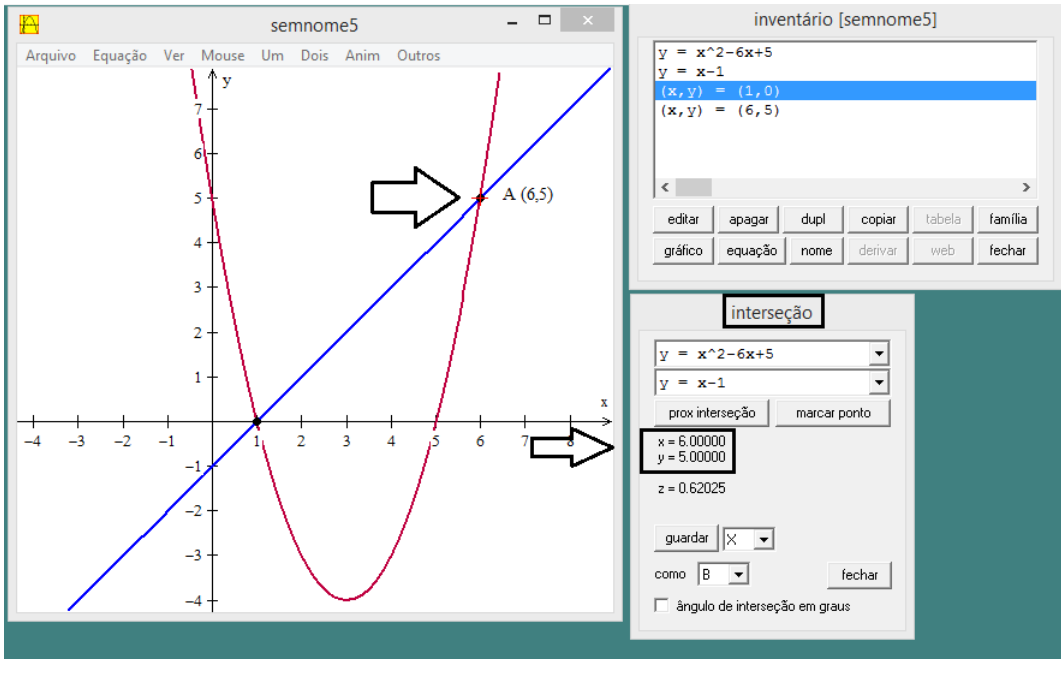

Figura 39 – Representação da interseção dos pontos

FONTE: (Autor 2016)

(UFRGS 2015) Considere os gráficos das funções  $f, g \in h$ , definidas por  $f(x) = 2$ ,  $g(x) = x^2 - 5x + 6$  e  $h(x) = x^2 - 11x + 30$ , representadas no mesmo sistema de coordenadas cartesianas.

O número de pontos distintos em que o gráfico de f intersecta os gráficos de  $q e h$ é:

A) 1.

- B) 2.
- C) 3.
- D) 4.
- E) 5.

#### **Uma solução algébrica**:

Pontos de intersecção dos gráficos das funções  $f e q$ :

$$
x^{2} - 5x + 6 = 2 \Rightarrow x^{2} - 5x + 4 = 0 \Rightarrow x = 1
$$
ou  $x = 4$ .

Portanto, tais pontos são  $A = (1,2)$  e  $B = (4,2)$ .

Pontos de intersecção dos gráficos das funções  $f e h$ :

$$
x^{2} - 11x + 30 = 2 \Rightarrow x^{2} - 11x + 28 = 0 \Rightarrow x = 4
$$
ou  $x = 7$ .

Portanto, tais pontos são  $C = (7,2)$  e  $B = (4,2)$ .

Temos, pois, três pontos de interseção do gráfico de f com os gráficos de  $q e h$ . Resposta: "C".

#### **Uma solução geométrica**:

A Figura 40 a seguir, obtida por meio do uso do Winplot, mostra-nos que os pontos de interseção solicitados são (1*,*2), (4*,*2) e (7*,*2) (três ao todo).

Figura 40 – Representação dos pontos de interseção dos gráficos de  $f(x) = 2$ ,  $g(x) = x^2 - 5x + 6$  e  $h(x) =$  $x^2 - 11x + 30$ 

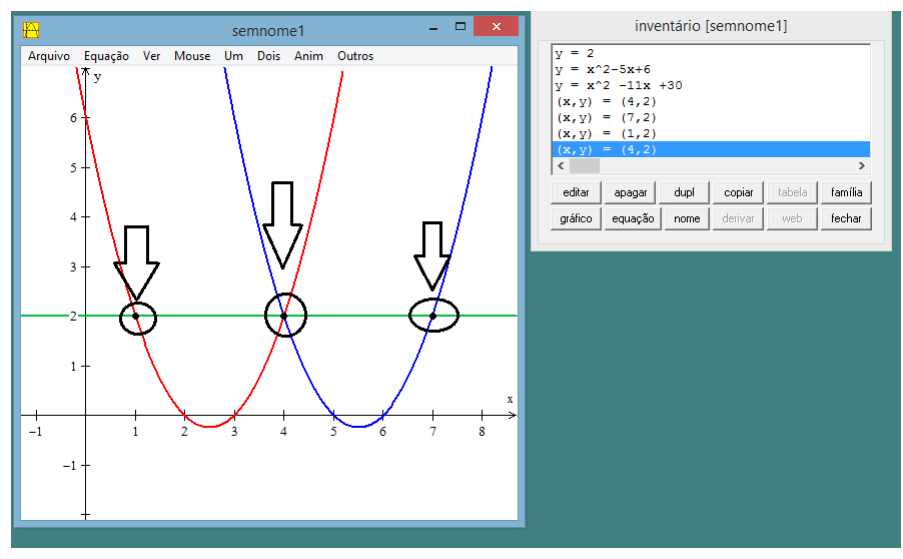

FONTE: (Autor 2016)

(UECE 2015) Um objeto é lançado verticalmente, para cima, de forma que a altura alcançada *h*, medida em metros, e o tempo decorrido após o lançamento t, medido em segundos, estão relacionados pela função  $h(t) = -5t^2 + 120t$ . Considerando  $h = 0$  e  $t = 0$ no instante do lançamento, então o tempo decorrido desde o lançamento até alcançar a altura máxima, e a altura máxima atingida são, respectivamente:

- A) 10 seg e 700  $m$ .
- B) 12 seg e 720  $m$ .
- C) 12 seg e 800  $m$ .
- D) 10 seg e 820  $m$ .

#### **Uma solução algébrica:**

Sabendo que se trata de uma função quadrática, seu gráfico será uma parábola cujas ordenadas do vértice (ponto de máximo) correspondem ao tempo decorrido desde o lançamento e a altura máxima atingida, respectivamente.

Calculemos, inicialmente, o tempo solicitado (abcissa do vértice da parábola mencionada acima):

$$
t_v = \frac{-b}{2a} \\
= \frac{-24}{2 \cdot (-1)} \\
= 12.
$$

Logo, o tempo decorrido desde o lançamento é  $t_v = 12$  segundos.

Agora, substituindo, na função dada, esse valor de  $t_v$ , obtemos a altura máxima correspondente:

$$
h_v = -5 \cdot (12)^2 + 120 \cdot (12) \Rightarrow h_v = 720.
$$

 $Logo, h_{max} = 720$  m. Resposta: "B".

#### **Uma solução geométrica:**

A Figura 41 a seguir, obtida por meio do uso do Winplot, mostra-nos que o ponto de máximo da parábola dada é (12*,*720), ou seja, o tempo decorrido desde o lançamento até alcançar a altura máxima é  $t = 12$  segundos, e a altura máxima correspondente atingida  $\acute{e}h = 720 \; m.$ 

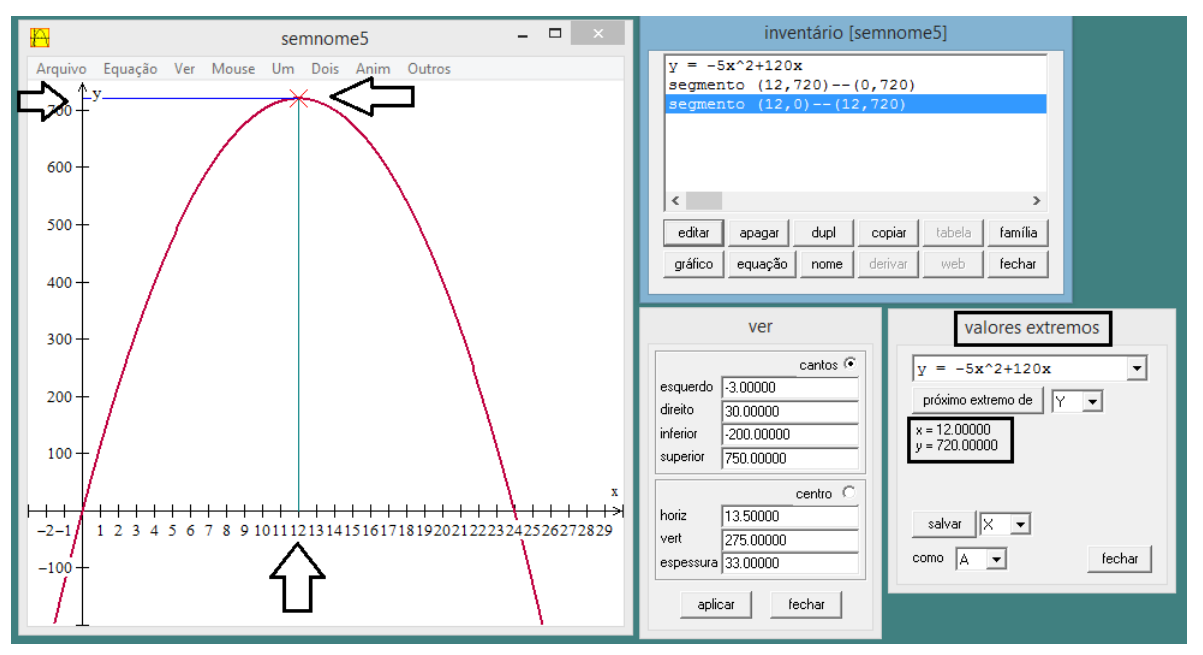

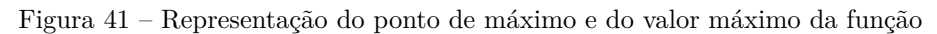

FONTE: (Autor 2016)

Para comemorar a formatura da turma do 9º Ano de uma escola particular em Palmas - TO, 45 alunos estão organizando uma viagem para Gramados – RS. Será permitido levar algum familiar ou colega de escola. Para isso foi consultada uma empresa de turismo. A empresa consultada apresentou a seguinte proposta aos alunos:

- ∙ ônibus com capacidade de 60 passageiros;
- ∙ ida e volta;
- ∙ valor fixo de 200*,*00 reais por passageiro;
- ∙ valor variável de 10*,*00 reais por cada assento vago no ônibus.

Nessas condições, caso a empresa consiga fretar o ônibus para essa turma, qual será a quantidade de pessoas para que ela tenha lucro máximo? Qual será o valor correspondente a cada passagem?

#### **Uma solução algébrica:**

Para resolver essa questão, temos que levar em conta cada item abaixo:

- ∙ quantidade de assentos no ônibus: 60;
- quantidade de assentos ocupados no ônibus:  $x$ ;
- quantidade de assentos vazios no ônibus:  $60 x$ ;

∙ preço por passageiro: (VF) Valor fixo de 200*,*00 + (VV) valor variável de 10 ·

 $(60-x)$  por cada assento vazio.

O lucro depende da quantidade de assentos no ônibus, como segue:

$$
L(x) = (VF + VV) \cdot x
$$
  
= [200 + 10(60 - x)] \cdot x  
= [200 + 600 - 10x] \cdot x  
= -10x<sup>2</sup> + 800x.

Como desejamos obter a quantidade de assentos para que a empresa tenha lucro máximo, devemos calcular  $x_v$ . Assim,

$$
x_v = \frac{-b}{2a} \n= \frac{-800}{2(-10)} \n= 40.
$$

Logo, com 40 passageiros a empresa obterá lucro máximo, e a quantidade de assentos vagos será de 20, de modo que cada passageiro terá que pagar um total de:  $200 + 10 \cdot 20 = 200 + 200 = 400.$ 

#### **Uma solução geométrica:**

Clicando na função do Winplot "determinar valores extremos", obtemos a ordenada do ponto de máximo (40), conforme Figura 42 a seguir.

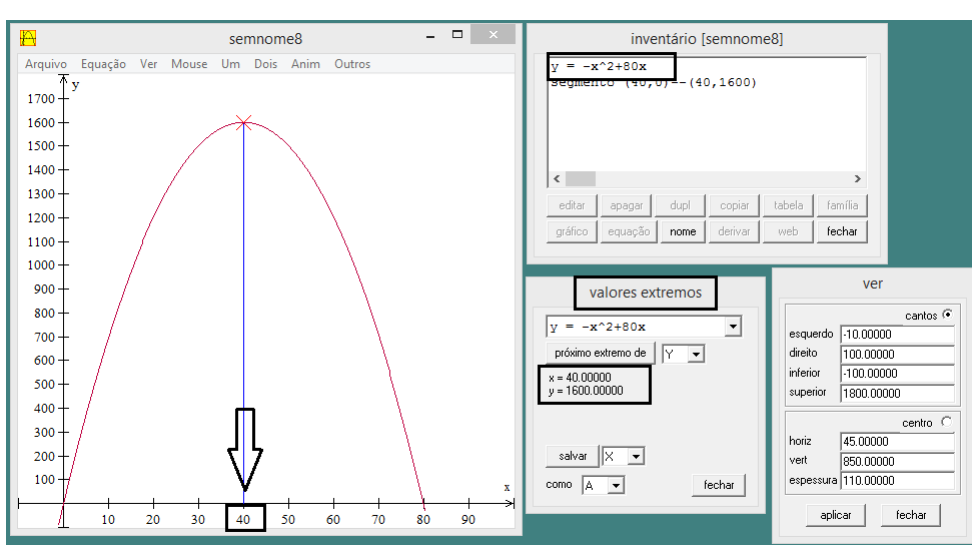

Figura 42 – Representação do ponto de máximo da função

FONTE: (Autor 2016)

Uma pizzaria vendia, por mês, 400 pizzas ao preço de 40 reais a unidade. Com isso a pizzaria passou a conceder desconto na venda da pizza e verificou que a cada real de desconto concedido por unidade, implicava na venda de 20 unidades a mais por mês. Para obter a receita máxima em um mês, o valor do desconto, por unidade de pizza, deve ser igual a quanto?

#### **Uma solução algébrica:**

Para resolver essa questão, temos que levar em conta cada item abaixo:

Denotando por  $x$  o valor em reais do desconto, temos:

- Novo preço por unidade:  $40-x$ ;
- ∙ Novo número de unidades vendidas: 400 + 20;
- Novo faturamento:  $(40-x)(400+20x)$ .

Assim, a receita é dada por:

$$
R(x) = (40 - x)(400 + 20x)
$$
  
= 16000 + 800x - 400x - 20x<sup>2</sup>  
= 16000 + 400x - 20x<sup>2</sup>  
= -20x<sup>2</sup> + 400x + 16000.

Essa receita será máxima quando o valor de for máximo, de modo que devemos calcular  $x_v$ :

$$
x_v = \frac{-b}{2a} \n= \frac{-400}{2(-20)} \n= 10.
$$

Portanto, o desconto deve ser de 10 reais, para que a pizzaria tenha receita máxima.

#### **Uma solução geométrica:**

Clicando na função do Winplot "determinar valores extremos", obtemos a ordenada do ponto de máximo da função quadrática dada: 10. (Ademais, apenas a título de informação, o valor máximo, conforme Figura 43 a seguir, é 900).

Figura 43 – Representação do ponto de máximo e do valor máximo da função quadrática da Atividade 13.

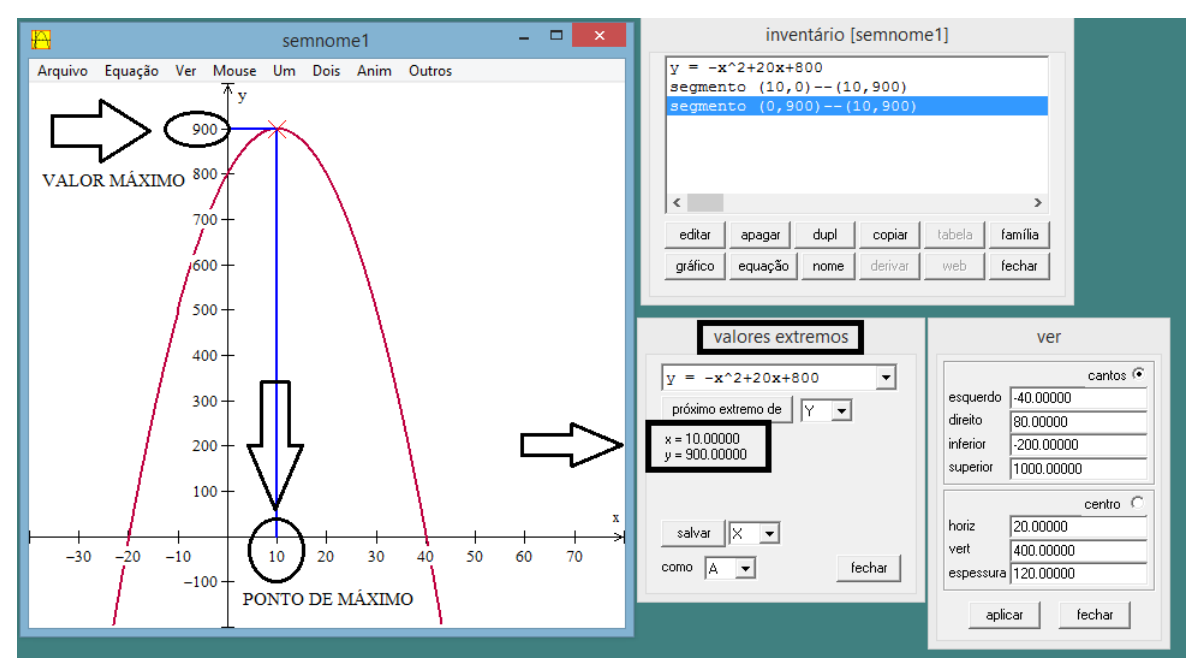

FONTE: (Autor 2016)

A lanchonete Prensados e Cia vende, em média, 300 sanduíches por noite ao preço de 8*,*00 reais cada um. O dono observa que, para cada 0*,*20 real que diminui no preço, a quantidade vendida aumenta em cerca de 40 sanduíches. Considerando que o custo para produzir cada sanduíche é de 5*,*00 reais, qual deverá ser o valor de venda do sanduíche, para que a lanchonete Prensados e Cia tenha lucro máximo?

#### **Uma solução algébrica:**

Denotemos por x o número de reduções de 0,20 real no preço de venda do sanduíche.

∙ Nova receita com a venda dos sanduíches:

$$
R(x) = (8 - 0, 20x) \cdot (300 + 40x)
$$
  
= 2400 + 320x - 60x - 8x<sup>2</sup>  
= 2400 + 260x - 8x<sup>2</sup>  
= -8x<sup>2</sup> + 260x + 2400.

∙ Novo custo para produzir os sanduíches:

$$
C(x) = 5 \cdot (300 + 40x)
$$
  
= 1500 + 200x.

∙ Novo lucro:

$$
L(x) = R(x) - C(x)
$$
  
= -8x<sup>2</sup> + 260x + 2400 - 1500 - 200x  
= -8x<sup>2</sup> + 60x + 900.

O valor que proporciona o lucro máximo é, pois, dado por

$$
x_v = \frac{-b}{2a} \\
= -\frac{-60}{2 \cdot (-8)} \\
= 3,75.
$$

Portanto, o valor de venda solicitado do sanduíche é 8−0*,*2*.*3*,*75 = 8−0*,*75 = 7*,*25 reais.

#### **Uma solução geométrica:**

Clicando na função do Winplot "determinar valores extremos", ela nos fornece a abcissa do ponto de máximo, que é 3*,*75, conforme Figura 44 a seguir.

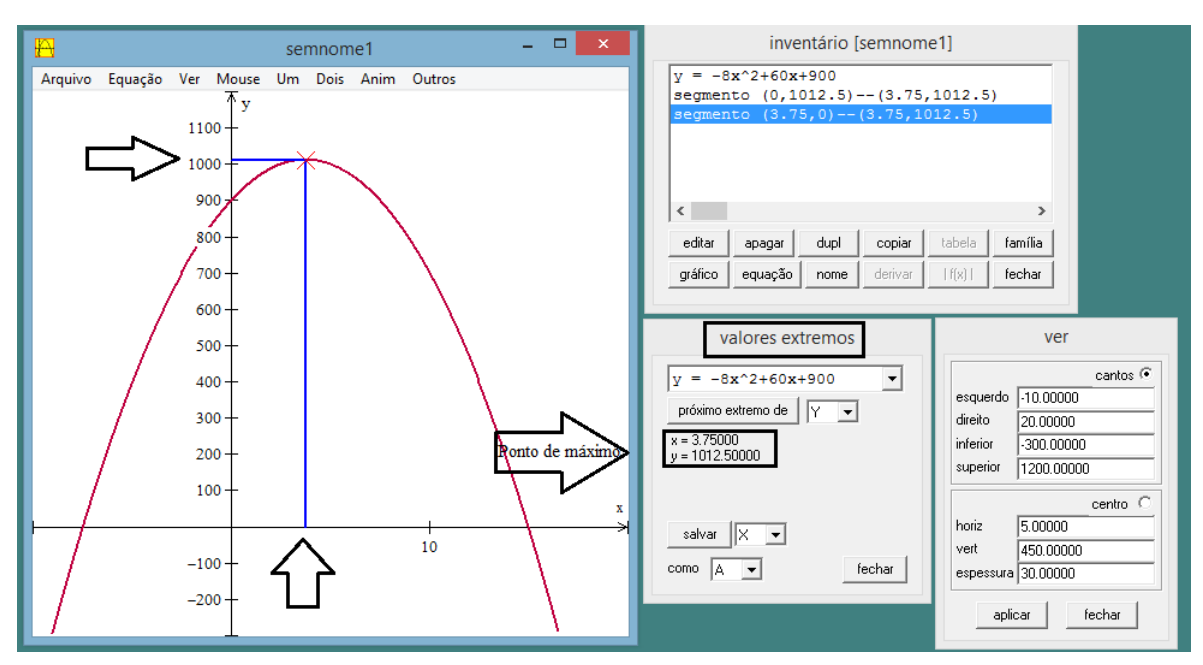

Figura 44 – Representação do ponto de máximo e do valor máximo da função.

FONTE: (Autor 2016)

João, ao realizar uma pequena experiência em Física, lançou uma bala de canhão (a qual descreve um percurso parabólico). Durante tal experiência, constatou, por meio de cálculos matemáticos, que a equação da trajetória dessa bala era  $y = -2x^2 + 20x$ , em que  $y$  determina a altura (em metros) atingida pela bala em um deslocamento  $x$  (em metros), na horizontal. Qual foi a altura máxima atingida por essa bala de canhão?

#### **Uma solução algébrica:**

Para determinar a altura máxima, devemos lembrar do valor do  $y_v$  dado por:

$$
y_v = -\frac{\Delta}{4a} \n= -\frac{[20^2 - 4 \cdot (-2) \cdot 0]}{4 \cdot (-2)} \n= -\frac{400}{-8} \n= 50.
$$

Portanto, a altura máxima é 50  $m$ .

#### **Uma solução geométrica:**

Clicando na função do Winplot "determinar valores extremos", obtemos o valor de máximo: 50. (Apenas a título de informação, a abcissa do ponto de máximo, conforme Figura 45 a seguir, é 5).

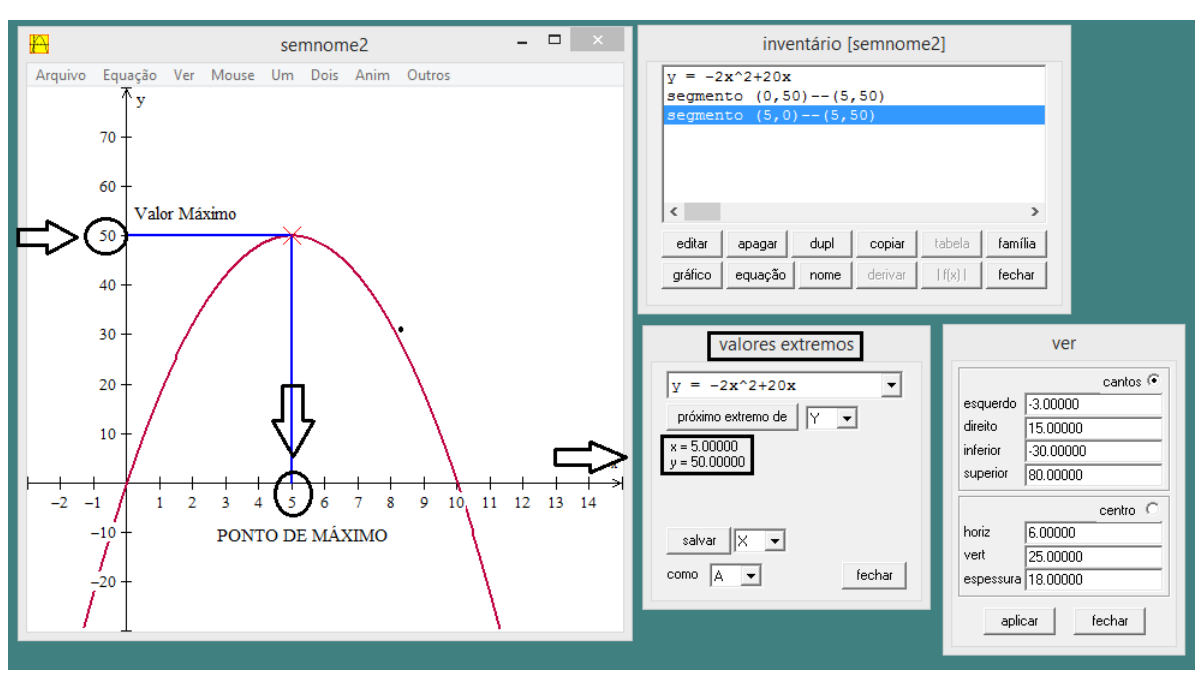

Figura 45 – Representação do ponto de máximo e do valor máximo da função  $y = -2x^2 + 20x$ 

FONTE: (Autor 2016)

[Atividade baseada no Exercício 8, p. 153 do Capítulo 6 (Funções Quadráticas) do livro "A Matemática do Ensino Médio", v.1, 9 ed. Rio de Janeiro: SBM, 2006, de Elon Lima *et al* (Coleção do Professor de Matemática).] Dada a função quadrática  $u = ax^2 + bx + c = 0$ , em que a, b e c são números inteiros ímpares, realize uma análise dos seus possíveis zeros (ou seja, dos possíveis valores de x para os quais  $y = 0$ ), atribuindo, arbitrariamente, valores concretos para esses coeficientes, conforme a hipótese. Com base nos resultados obtidos, o que você pode concluir a respeito de tais zeros? Demonstre a sua conclusão.

#### **Sugestão ao professor:**

Professor, motive os seus alunos por meio de vários modelos concretos de  $y = a x^2 + b x + c = 0$ tais que  $a, b$ e $c$  satisfaçam a hipótese (isto é,  $a, b$ e $c$  sejam números inteiros ímpares escolhidos arbitrariamente por você). Usando o Winplot como ferramenta de ensino, os alunos (escolhendo, agora, eles mesmos números análogos a esses) devem ser capazes de observar que as raízes obtidas não são racionais. A despeito dessa observação, informe que tal procedimento, apesar de não demonstrar efetivamente o fato implícito no problema proposto, é útil para que os alunos possam conjecturá-lo. Incentive-os, auxiliando-os, se necessário, a demonstrá-lo formalmente.

#### **Motivação à conjectura:**

Os exemplos concretos que consideramos a seguir são alguns dentre os vários que o professor pode apresentar aos seus alunos como motivação à observação acima mencionada. (Se necessário, o professor pode perguntar explicitamente aos alunos: os zeros da função dada em cada exemplo são números racionais?)

**Exemplo 1.** A Figura 46 a seguir apresenta o gráfico da função quadrática  $f(x) = x^2 + x + 1$ , por meio do qual os alunos podem observar facilmente que os zeros dessa função não são números racionais.

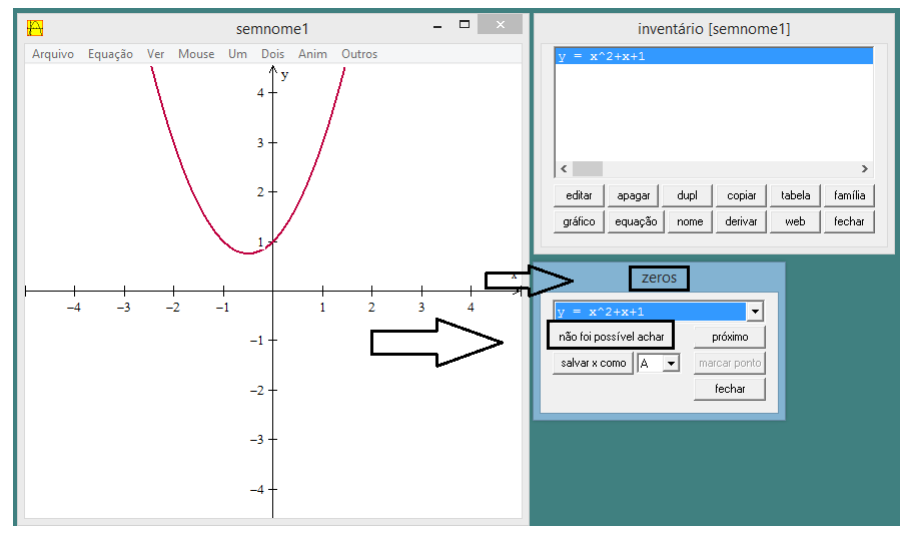

Figura 46 – Gráfico da função  $f(x) = x^2 + x + 1$ 

FONTE: (Autor 2016)
**Exemplo 2.** A Figura 47 a seguir apresenta o gráfico da função quadrática  $f(x) = x^2 + 3x + 1$ , por meio do qual os alunos podem observar facilmente que os zeros dessa função não são números racionais.

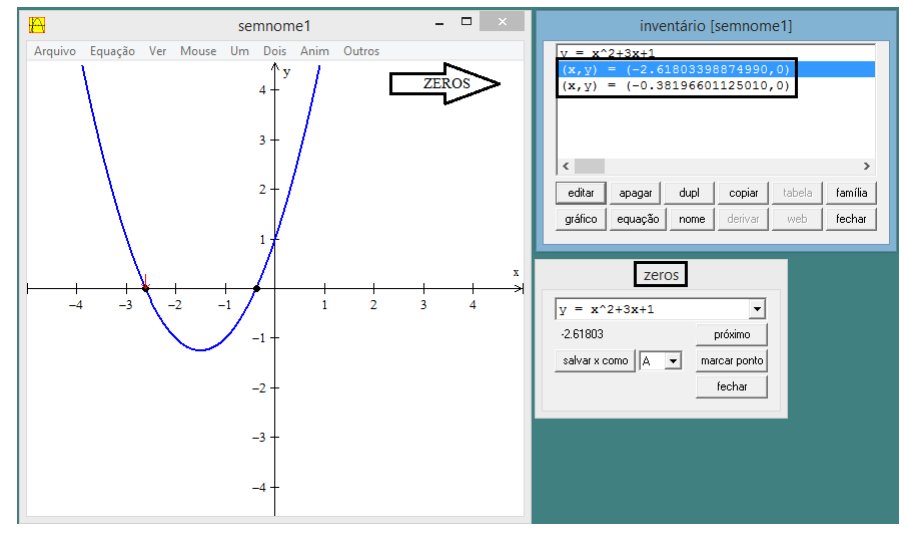

Figura 47 – Gráfico da função  $f(x) = x^2 + 3x + 1$ 

FONTE: (Autor 2016)

**Exemplo 3.** A Figura 48 a seguir apresenta o gráfico da função quadrática  $f(x) = 3x^2 + 5x + 7$ , por meio do qual os alunos podem observar facilmente que os zeros dessa função não são números racionais.

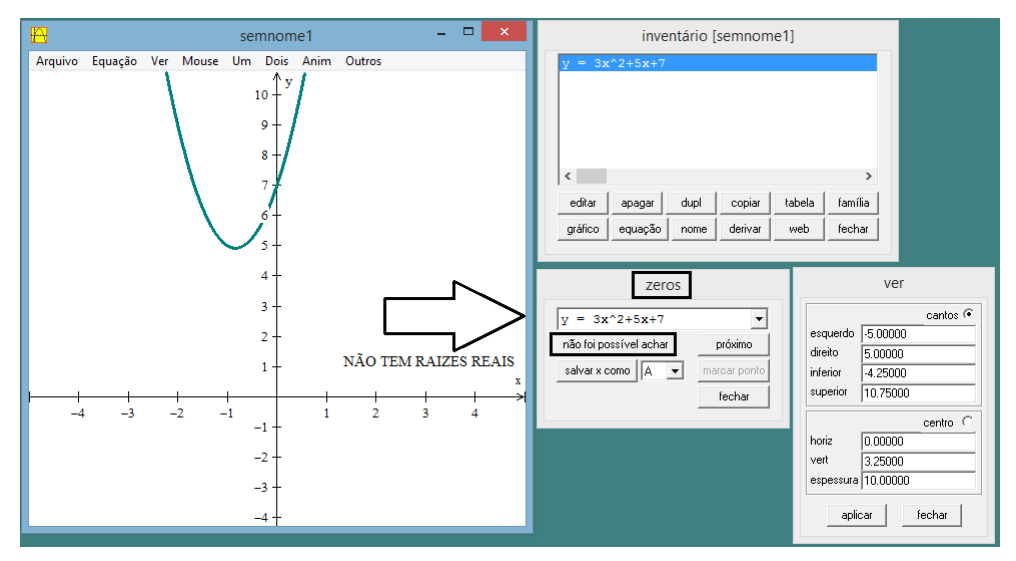

Figura 48 – Representação do gráfico da função  $f(x) = 3x^2 + 5x + 7$ .

FONTE: (Autor 2016)

**Exemplo 4.** A Figura 49 a seguir apresenta o gráfico da função quadrática  $f(x) = -x^2 + 3x - 5$ , por meio do qual os alunos podem observar facilmente que os zeros dessa função não são números racionais.

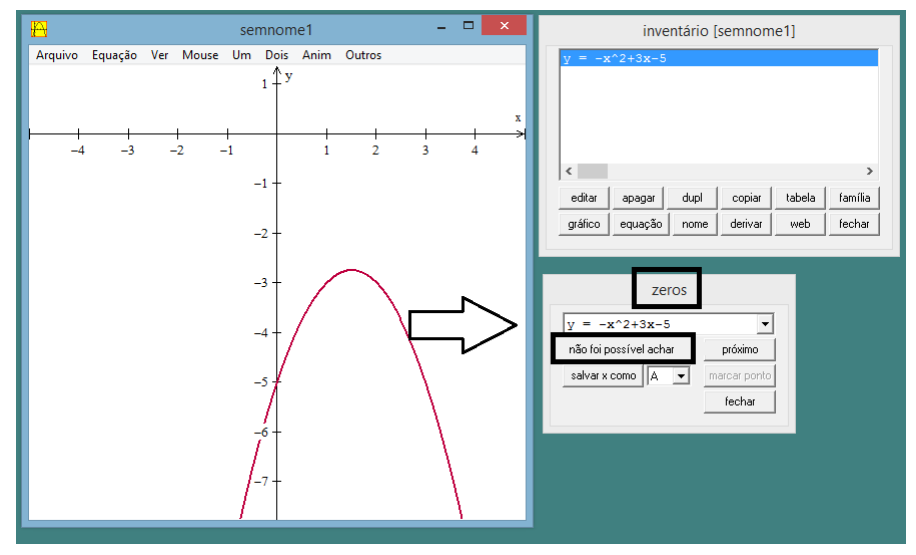

Figura 49 – Gráfico da função  $f(x) = -x^2 + 3x - 5$ 

FONTE: (Autor 2016)

**Exemplo 5.** A Figura 50 a seguir apresenta o gráfico da função quadrática  $f(x) = -3x^2 - 5x + 9$ , por meio do qual os alunos podem observar facilmente que os zeros dessa função não são números racionais.

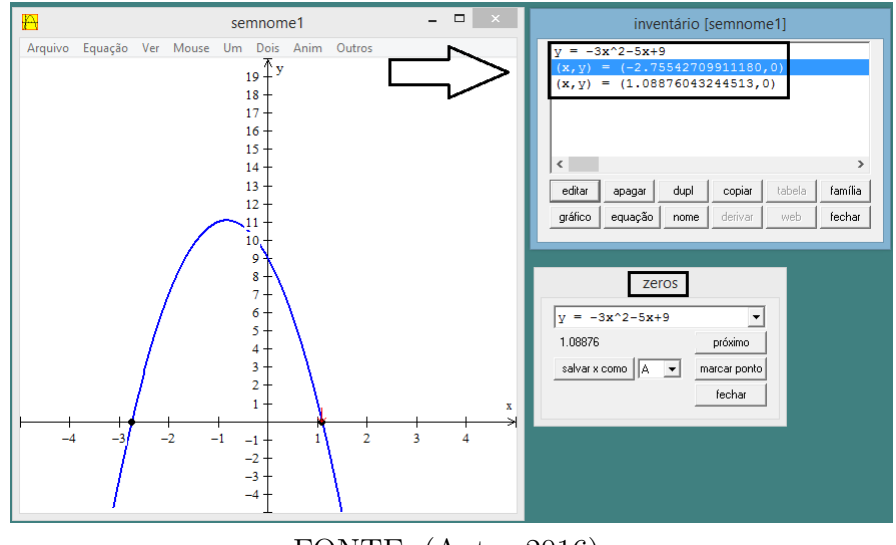

Figura 50 – Gráfico da função  $f(x) = -3x^2 - 5x + 9$ 

FONTE: (Autor 2016)

## **Demonstração:**

Uma vez tendo obtido a resposta, por parte dos alunos, à observação acima mencionada, o professor deve informar (bem como enfatizar) a eles que tal observação, por si só, apenas os auxiliam a conjecturar sobre o tipo numérico dos zeros de uma função quadrática cujos coeficientes sejam números inteiros ímpares (a saber, que tais zeros não são números racionais). O próximo passo consiste em demonstrar essa conjectura, para o que, inicialmente, é necessário que os alunos saibam enunciá-lo propriamente. Tal demonstração é o objetivo que ora se apresenta, com a qual a atividade proposta se completa.

## **Demonstre que, se , e são números inteiros ímpares, então os zeros** da função quadrática  $y = ax^2 + bx + c$  não são números racionais.

Em geral, para demonstrar a negação de uma afirmação em Matemática (neste caso, demonstrar que os zeros da função dada **não** são racionais), usamos o método de demonstração denominado **redução ao absurdo**: suponhamos que a negação do que desejamos demonstrar seja verdadeira para deduzir uma informação absurda (ou seja, que contradita um fato matemático), o que nos permite assegurar que o que desejamos demonstrar (afirmação enunciada) é verdadeiro.

Suponhamos, pois, que o número racional  $\frac{p}{q}$  $\overline{q}$ seja um zero da função quadrática  $y = ax^2 + bx + c$ , em que a,  $b e c$  são números inteiros ímpares, conforme a hipótese do problema proposto. Assim,

$$
a\left(\frac{p}{q}\right)^2 + b\left(\frac{p}{q}\right) + c = 0 \Leftrightarrow a\frac{p^2}{q^2} + b\frac{p}{q} + c = 0.
$$

Multiplicando essa equação por  $q^2$  (para eliminar os denominadores das frações nela presentes), obtemos

$$
ap^2 + bpq + cq^2 = 0.
$$

Agora, suponhamos, sem perda de generalidade, que a fração  $\frac{p}{q}$  $\overline{q}$ seja irredutível, isto é, não seja possível simplificá-la (ela já foi simplificada ao máximo).

Suponhamos, então, que  $p \in q$  não sejam ambos pares. Observemos, agora, a equação  $ap^2 + bpq + cq^2 = 0$ , conforme os seguintes casos:

a)  $p e q$  são ímpares: neste caso,  $ap^2$  é ímpar,  $bpq$  é ímpar e  $cq^2$  é ímpar. Como a soma de três números ímpares é ímpar, o resultado não pode ser zero (que é um número par).

b)  $p$  é par e  $q$  é ímpar: neste caso,  $ap^2$  é par,  $bpq$  é par e  $cq^2$  é ímpar. Como a soma de dois números pares e um número ímpar é ímpar, o resultado não pode ser zero (que é um número par).

c)  $p \notin \text{impar} e q \notin \text{par}$ : análise análoga à do caso b).

Portanto, demonstramos, por absurdo, que nenhum número racional pode ser zero da função quadrática  $y = ax^2 + bx + c$ , em que  $a, b$  e  $c$  são inteiros ímpares, ou seja, essa função tem apenas zeros não racionais.

## 5 CONSIDERAÇÕES FINAIS

A Matemática pode oferecer importantes contribuições para o desenvolvimento da tecnologia. Porém, em plena era da computação, geralmente ela ainda continua sendo ensinada de forma tradicional.

Entretanto, vários pesquisadores em Educação Matemática estão buscando novas maneiras de ensinar Matemática, por meio de softwares, jogos, dentre muitas outras, para inovar esse campo educacional, fugindo da visão de "educação bancária" mencionada por Freire, criando assim um ambiente agradável para o aluno, gerando um conhecimento construtivo aos conteúdos ministrados pelos professores.

A utilização dos softwares matemáticos parece ser algo fácil, mas nem todos os educadores aderem à sua utilização em sala de aula. O software deve ser aplicado para diferenciação do conteúdo ministrado em sala de aula, gerando, assim, um elo de conhecimento entre o aluno e o conteúdo aplicado, podendo ser também um facilitador no processo de ensino e de aprendizagem, desde que seja despertado nos alunos o interesse pelo conhecimento produzido em sala de aula, pois esses softwares podem auxiliar na construção do conhecimento de muitos conteúdos apresentados em sala de aula.

Esperamos que o uso do software Winplot possa contribuir para um repensar nas aulas dos professores de Matemática e um planejamento tranquilo na introdução de tecnologias, como um recurso que possa produzir um conhecimento mais acessível e acabe tornando as aulas de Matemática atraentes e significativas, embasadas e respaldadas por um conteúdo compreensível que possa ser construído pelo próprio aluno.

## REFERÊNCIAS

ALMOULOUD, S. A. **Fundamentos da Didática da Matemática.** Curitiba: Editora UFPR, 2007.

AMARAL, M. T. do. Hipermídia em educação: um novo paradigma na construção do conhecimento? **Revista Espaço Acadêmico**, n. 37, 2004.

BORBA, M. de C.; PENTEADO, M. G. **Informática e educação matemática**. Belo Horizonte - MG: Ed. Autentica, 2003.

BRASIL. **Parâmetros Curriculares Nacionais Ensino Médio**. Ministério da Educação e Cultura, Brasília, DF, 2000. Disponível em: [<http://portal.mec.gov.br/seb/](http://portal.mec.gov.br/seb/arquivos/pdf/blegais.pdf) [arquivos/pdf/blegais.pdf>.](http://portal.mec.gov.br/seb/arquivos/pdf/blegais.pdf) Acesso em: 10 jan. 2016.

. **PCN+ Ciências da Natureza e suas Tecnologias**. Ministério da Educação e Cultura, Brasília, DF, 2007. Disponível em: [<http://portal.mec.gov.br/seb/arquivos/](http://portal.mec.gov.br/seb/arquivos/pdf/CienciasNatureza.pdf) [pdf/CienciasNatureza.pdf>.](http://portal.mec.gov.br/seb/arquivos/pdf/CienciasNatureza.pdf) Acesso em: 10 jan. 2016.

CORDEIRO, D.; JACONIANO, E. **Função do 2<sup>o</sup> Grau**. ? Disponível em: [<http://educacao.globo.com/matematica/assunto/funcoes/funcao-de-2-grau.html>.](http://educacao.globo.com/matematica/assunto/funcoes/funcao-de-2-grau.html) Acesso em: 21 jan. 2016.

COSTA, R. c. **A formação de professores de matemática para uso das tecnologias de informação e comunicação**: uma abordagem baseada no ensino de funções polinomias de primeiro e segundo graus, sp, puc-sp, 2010, 119 f. Dissertação (Mestrado) — Pontifícia Universidade Católica de São Paulo, São Paulo, 2010.

DANTE, L. R. **Matemática**: contexto e aplicações. 1. ed. São Paulo: Ática, 2010. v. 1.

DIAS, R. C. **Uma proposta ao uso do winplot no ensino de funções quadráticas nas turmas do PROEJA**: 2013. 55 f. Dissertação (Dissertação de Mestrado – Universidade Federal do Tocantins – Campus Palmas, Departamento de Matemática, Programa de Pós-Graduação de Mestrado Profissional em Matemática em Rede Nacional – PROFMAT) — Universidade Federal do Tocantins, Palmas - TO, 2013.

D'AMBROSIO, U. **Educação matemática**: Da teoria à prática. 16. ed. Campinas: Papirus, 1996.

FREIRE, P. **Pedagogia do Oprimido**. 17. ed. Rio de Janeiro: Paz e Terra, 1987.

. **Pedagogia da autonomia**. 36. ed. São Paulo: Paz e Terra, 1996.

HENDRES, C. A.; KAIBER, C. T. A utilização da informática como recurso didático nas aulas de matemática. **Acta Sientiae Revista de Ciências Naturais**, v. 7, n. 1, p. 25–38, 2005.

INEP. **Provas e gabaritos**. 2011. Disponível em: [<http://portal.inep.gov.br/web/](http://portal.inep.gov.br/web/enem/edicoes-anteriores/provas-e-gabaritos) [enem/edicoes-anteriores/provas-e-gabaritos>.](http://portal.inep.gov.br/web/enem/edicoes-anteriores/provas-e-gabaritos) Acesso em: 10 jan. 2016.

JESUS, S. M. C. D. **Estudo das Funções Afins, Quadráticas e Equações Polinomiais com o auxílio do software Winplot no Ensino Médio**: 2013. 109 f. Dissertação (Dissertação de Mestrado – Universidade Estadual do Sudoeste da Bahia, Mestrado Profissional em Matemática em Rede Nacional – PROFMAT) — Universidade Estadual do Sudoeste da Bahia, Vitória da Conquista - BA, 2013.

KILHIAN, K. **Demonstração dos pontos de máximo e mínimo de uma função quadrática** . 2009. Disponível em: [<http://obaricentrodamente.blogspot.com.br/2009/](http://obaricentrodamente.blogspot.com.br/2009/12/demonstracao-dos-pontos-de-maximo-e.html) [12/demonstracao-dos-pontos-de-maximo-e.html>.](http://obaricentrodamente.blogspot.com.br/2009/12/demonstracao-dos-pontos-de-maximo-e.html) Acesso em: 21 jan. 2016.

LIBÂNEO, J. C. **Didática**. São Paulo: Cortez, 1994.

LIMA, E. L. **A Matemática do Ensino Médio**. 9. ed. Rio de Janeiro: SBM, 2006. v. 1.

LIMA, J. M. **Uma Proposta para o Ensino das Funções Exponencial, Seno e Cosseno com o auxílio do Software Winplot**: 2014. 74 f. Dissertação (Dissertação de Mestrado – Universidade Federal do Tocantins – Campus Palmas, Departamento de Matemática, Programa de Pós-Graduação de Mestrado Profissional em Matemática em Rede Nacional – PROFMAT) — Universidade Federal do Tocantins, Palmas - TO, 2014.

MATOS, M. A. S. de; MENEZES, J. E. **Possibilidades e Dificuldades de uma Sequência Didática para o Ensino de Funções Instrumentalizado por uma Ferramenta Computacional**.in: Xii conferência interamericana de educação matemática. 2011. Disponível em: <http://www.cimm.ucr.ac.cr/ocs/index.php/xiii [ciaem/xiii\\_ciaem/paper/viewFile/2227/897>.](http://www.cimm.ucr.ac.cr/ocs/index.php/xiii_ciaem/xiii_ciaem/paper/viewFile/2227/897) Acesso em: 03 nov. 2015.

PEREIRA, W. de S. **Uma proposta para o uso do software Winplot no ensino da Matemática para estudantes do ensino médio do IFMT, campus Cuiabá**: 2015. 55 f. Dissertação (Dissertação de Mestrado – Universidade Federal de Mato Grosso, Instituto de Ciências Exatas e da Terra, Programa de Pós-Graduação de Mestrado Profissional em Matemática em Rede Nacional – PROFMAT) — Universidade Federal de Mato Grosso, Cuiabá - MT, 2015.

SIDEL, S. J. M. **ALGUMAS APLICAÇÕES DO MOVIMENTO PARABÓLICO COM BARREIRA, NO ESPORTE, MEDIANTE SISTEMAS DE EQUAÇÕES IMPLÍCITAS USANDO O WINPLOT**: 2015. 61 f. Dissertação (Dissertação de Mestrado – Universidade Federal do Tocantins – Campus Palmas, Departamento de Matemática, Programa de Pós-Graduação de Mestrado Profissional em Matemática em Rede Nacional – PROFMAT) — Universidade Federal do Tocantins, Palmas - TO, 2015.

SILVA, F. A. Q. **Coordenadas geométricas em funções paramétricas no Winplot**: 2014. 77 f. Dissertação (Dissertação de Mestrado – Universidade Federal do Ceará, Centro de Ciências, Programa de Pós-Graduação de Mestrado Profissional em Matemática em Rede Nacional – PROFMAT) — Universidade Federal do Ceará, Fortaleza - CE, 2014.

SOARES, W. de A.; C.SILVA, A.; SANTOS, L. V. **Utilização do Winplot Como Software Educativo Para o Ensino de Matemática**. 2012. Disponível em: [<www.](www.revistadialogos.com.br/Dialogos_6/Dialogos_6_Willames_Adriano_Luciana.pdf) [revistadialogos.com.br/Dialogos\\_6/Dialogos\\_6\\_Willames\\_Adriano\\_Luciana.pdf>.](www.revistadialogos.com.br/Dialogos_6/Dialogos_6_Willames_Adriano_Luciana.pdf) Acesso em: 19 fev. 2016.

SOUZA, S. de A. **Usando o Winplot**. 2004. Disponível em: [<http://www.mat.ufpb.](http://www.mat.ufpb.br/sergio/winplot/winplot.html f) [br/sergio/winplot/winplot.htmlf>.](http://www.mat.ufpb.br/sergio/winplot/winplot.html f) Acesso em: 28 jan. 2016.

TRINDADE, J. M. **SCILAB, GEOGEBRA E WINPLOT como recurso pedagógico no ensino de matrizes, determinantes e geometria analítica**: 2013. 60 f. Dissertação (Dissertação de Mestrado – Universidade Federal do Maranhão, Curso de Ciências Exatas e Tecnologia, Departamento de Matemática, Mestrado Profissional em Matemática em Rede Nacional – PROFMAT) — Universidade Federal do Maranhão, São Luís - MA, 2013.

ZICA, C. de O. **Uma Proposta de Utilização do Winplot no Ensino da Função Seno nas Turmas do PROEJA**: 2013. 104 f. Dissertação (Dissertação de Mestrado – Universidade Federal do Tocantins - Campus Palmas, Departamento de Matemática, Programa de Pós-Graduação de Mestrado Profissional em Matemática em Rede Nacional – PROFMAT) — Universidade Federal do Tocantins, Palmas - TO, 2013.